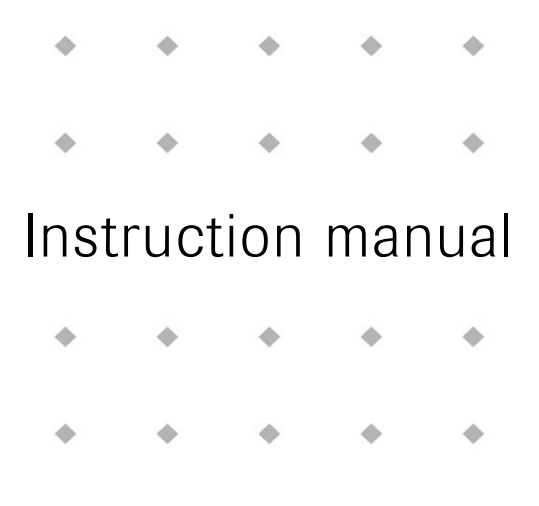

# **Operational instructions for digital Multibus Mass Flow / Pressure instruments**

Doc. no.: 9.17.023AQ Date: 09-03-2021

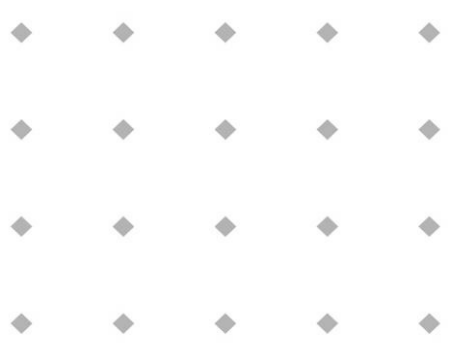

**ATTENTION**

**Please read this instruction manual carefully before installing and operating the instrument. Not following the guidelines could result in personal injury and/or damage to the equipment.**

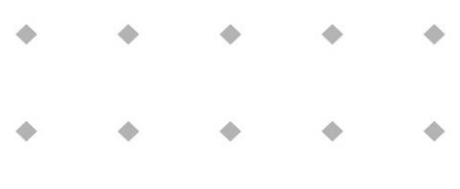

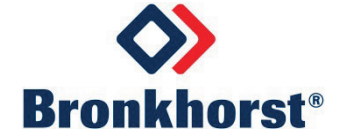

# *Disclaimer*

The information in this manual has been reviewed and is believed to be wholly reliable. No responsibility, however, is assumed for inaccuracies. The material in this manual is for information purposes only.

# *Copyright*

All rights reserved. This documentation is protected by copyright.

Subject to technical and optical changes as well as printing errors. The information contained in this document is subject to change at any time without prior notification. Bronkhorst High-Tech B.V. reserves the right to modify or improve its products and modify the contents without being obliged to inform any particular persons or organizations. The device specifications and the contents of the package may deviate from what is stated in this document.

# *Symbols*

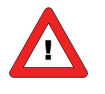

*Important information. Discarding this information could cause injuries to people or damage to the Instrument or installation.*

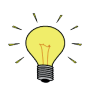

*Helpful information. This information will facilitate the use of this instrument.*

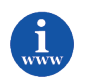

*Additional info available on the internet or from your local sales representative.*

# *Warranty*

Bronkhorst<sup>®</sup> products are warranted against defects in material and workmanship for a period of three years from the date of shipment, provided they are used in accordance with the ordering specifications and the instructions in this manual and that they are not subjected to abuse, physical damage or contamination. Products that do not operate properly during this period may be repaired or replaced at no charge. Repairs are normally warranted for one year or the balance of the original warranty, whichever is the longer.

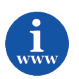

*See also paragraph 9 of the Conditions of sales: [http://www.bronkhorst.com/files/corporate\\_headquarters/sales\\_conditions/en\\_general\\_terms\\_of\\_sales.pdf](http://www.bronkhorst.com/files/corporate_headquarters/sales_conditions/en_general_terms_of_sales.pdf)*

The warranty includes all initial and latent defects, random failures, and undeterminable internal causes.

It excludes failures and damage caused by the customer, such as contamination, improper electrical hook-up, physical shock etc.

Re-conditioning of products primarily returned for warranty service that is partly or wholly judged non-warranty may be charged for.

Bronkhorst High-Tech B.V. or affiliated company prepays outgoing freight charges when any party of the service is performed under warranty, unless otherwise agreed upon beforehand. However, if the product has been returned collect to our factory or service center, these costs are added to the repair invoice. Import and/or export charges, foreign shipping methods/carriers are paid for by the customer.

# **TABLE OF CONTENTS**

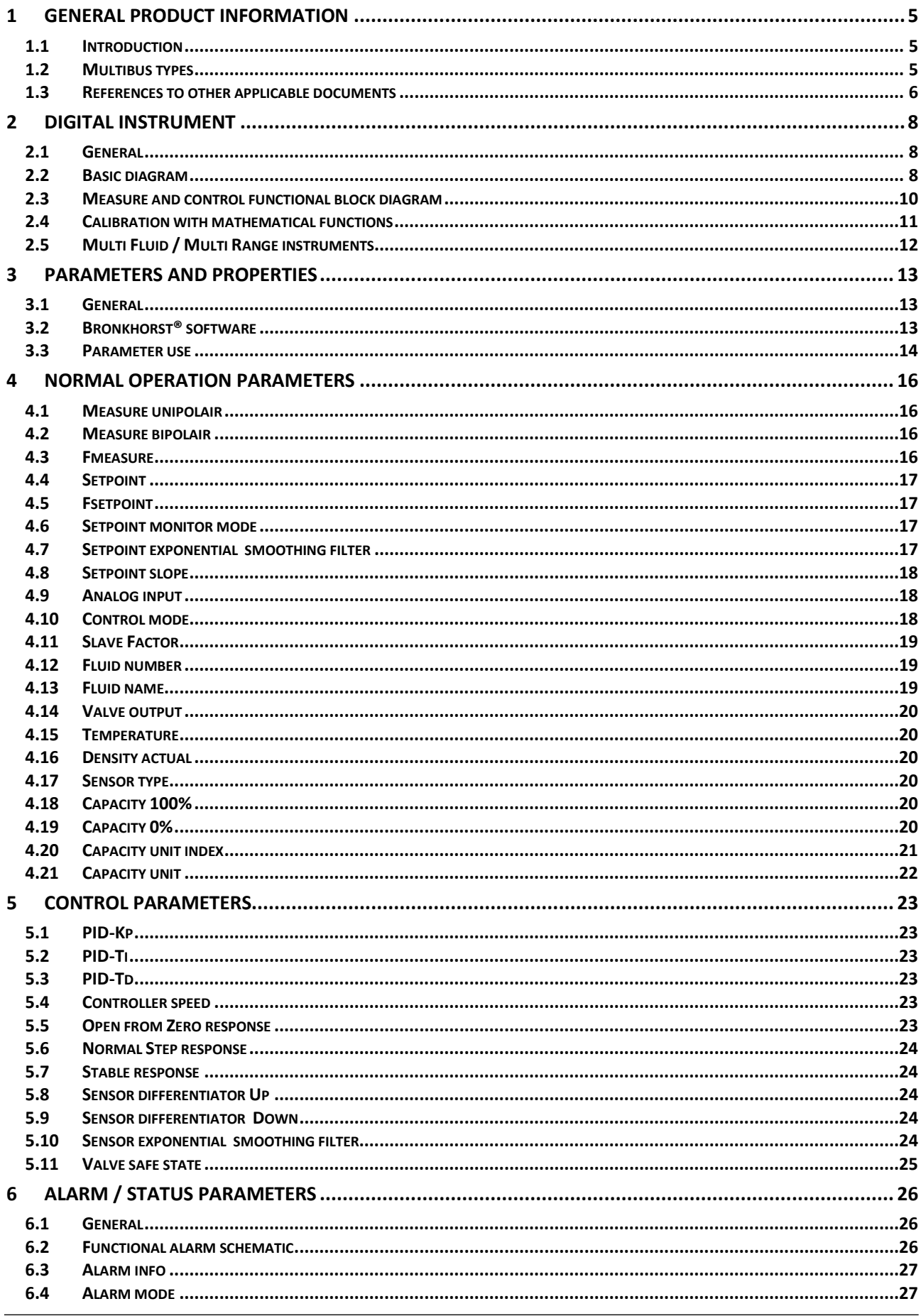

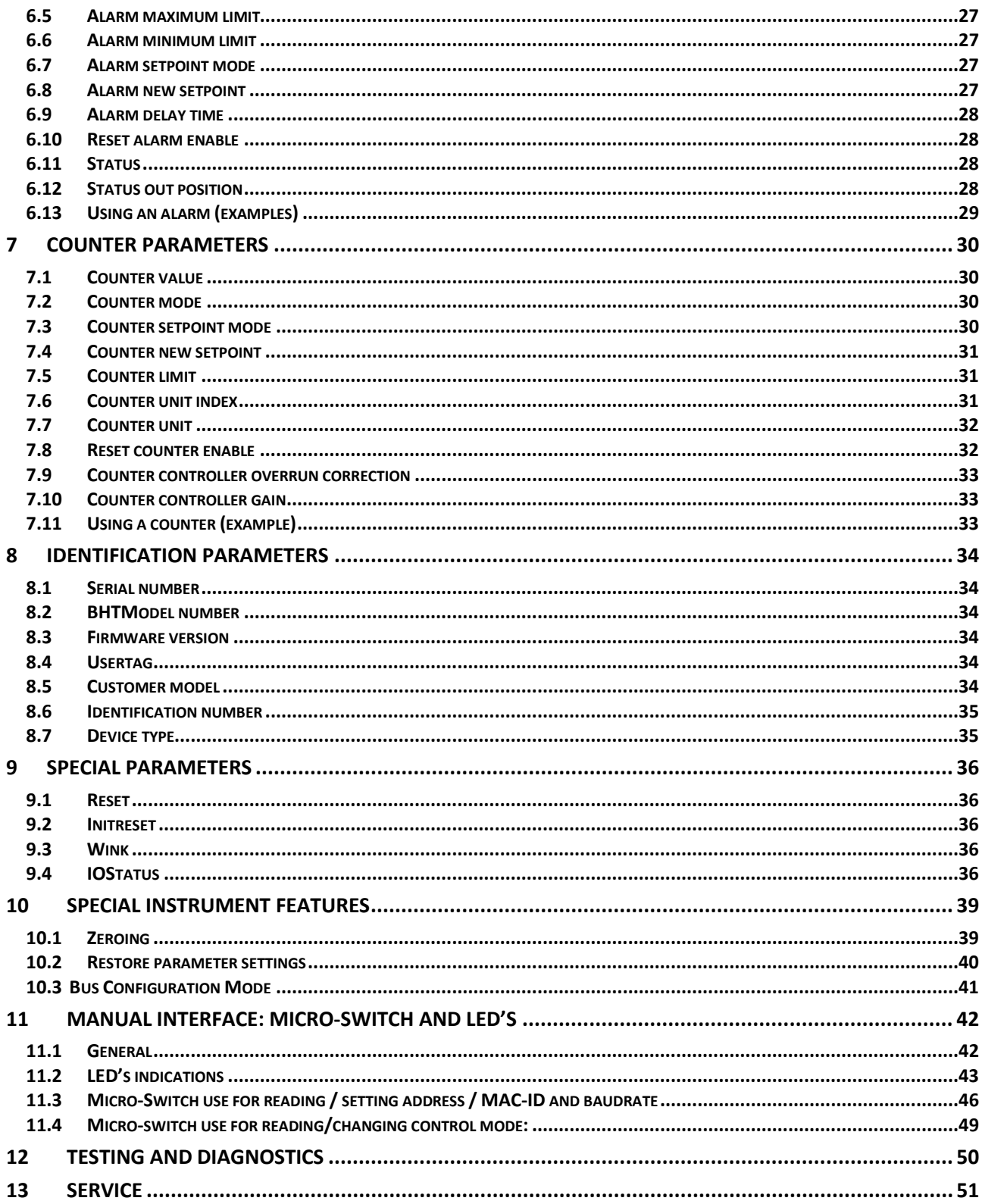

# <span id="page-4-0"></span>*1 GENERAL PRODUCT INFORMATION*

# <span id="page-4-1"></span>**1.1 INTRODUCTION**

This user guide explains the functioning of Bronkhorst® digital Multibus instruments features and parameter structure. They are called **MULTIBUS** instruments because the digital instruments may be fitted with a field bus. At this moment the following types of field buses are supported: FLOW-BUS, Modbus ASCII / RTU / TCP, DeviceNet, EtherNet/IP, PROFIBUS DP, PROFINET, POWERLINK and EtherCAT. Therefore included herein is the basic information to operate a digital instrument with optional field bus. Explained is the functioning of the several parts of a digital system as the measuring system, control settings, alarm and counter use and identification parameters. For every field bus a separate user guide is available.

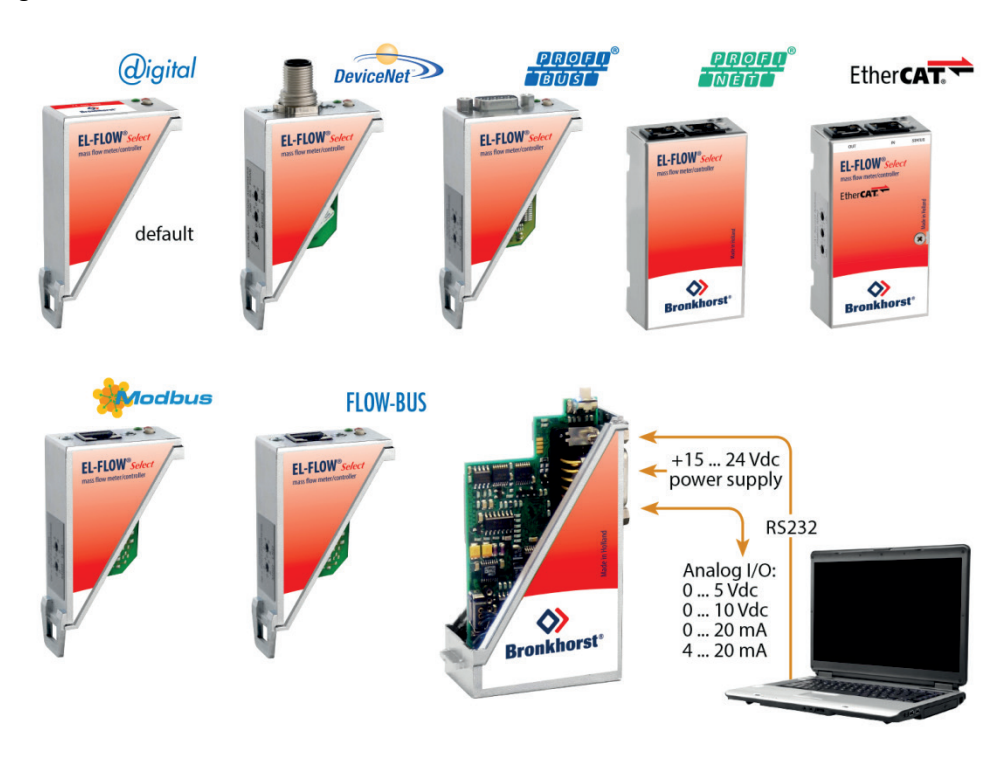

# <span id="page-4-2"></span>**1.2 MULTIBUS TYPES**

In 2000 Bronkhorst<sup>®</sup> developed their first digital instruments according to the "multibus" principle. The basic pc-board on the instrument contained all of the general functions needed for measurement and control, including alarm, totalizing and diagnostic functions. It had **analog** I/O-signals and also an **RS232** connection as a standard feature. In addition to this there is the possibility of integrating an interface board with **DeviceNet**™, **PROFIBUS DP**, **PROFINET, Modbus** , **FLOW-BUS, POWERLINK** or **EtherCAT** protocol. The first generation (**MBC-I**) was based on a 16 bit Fujitsu controller. It was superseded in 2003 by the Multibus type 2 (**MBC-II)**. This version

was also based on the 16 bit Fujitsu controller but it had several improvements to the MBC-I. One of them is the current steering of the valve. It reduced heat production and improved control characteristics. The latest version Multibus controller type 3 (**MBC3**) is introduced in 2011. It is built around a 72MHz 32 bit NXP ARM controller. It has AD and DA controllers on board which makes it possible to measure noise free and control valves without delays. The internal control loop runs 6 times faster compared to the MBC-II therefore control stability has improved significantly. It also has several improved functions like reverse voltage protection, inrush current limitation and overvoltage protection.

**MBC3** instruments can be recognised by the "MBC3" placed on lower left side of the instrument label (see example).

SNM1120XXXXA

P-702CV-21KA-AAD-22-V 500 ln/h N2 9 bar (a) / 1 bar (a) 20 °C N.C. Control Valve

MBC3

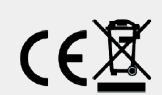

### <span id="page-5-0"></span>**1.3 REFERENCES TO OTHER APPLICABLE DOCUMENTS**

Manuals and guides for digital instruments are modular. General instructions give information about the functioning and installation of instruments. Operational instructions explain the use of the digital instruments features and parameters. Field bus specific information explains the installation and use of the field bus installed on the instrument.

### *1.3.1 Manuals and user guides:*

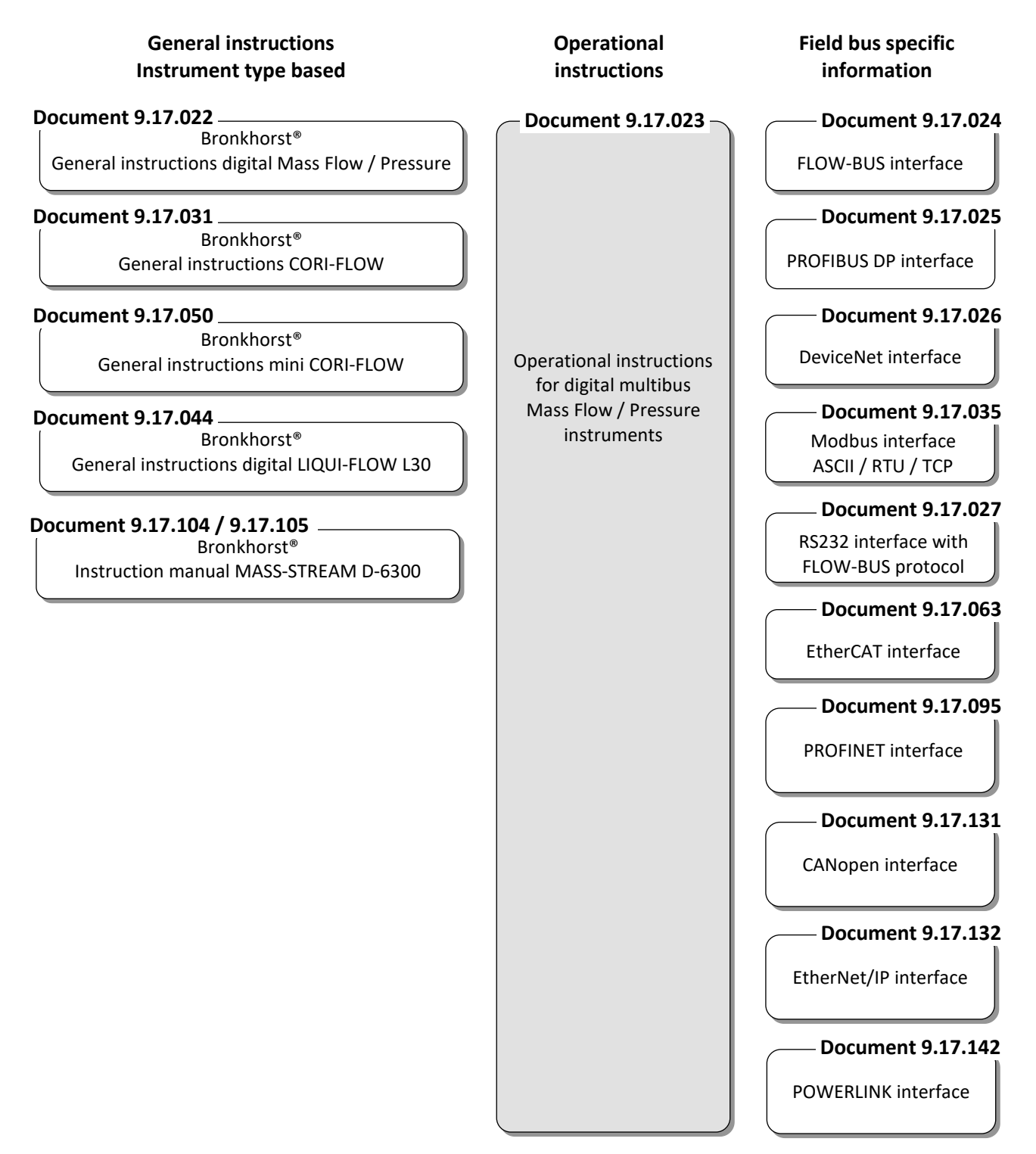

# *1.3.2 Software tooling:*

FlowPlot FlowView Flowfix FlowDDE

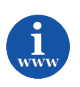

*All these documents can be found at: <http://www.bronkhorst.com/en/downloads>*

# <span id="page-7-0"></span>*2 DIGITAL INSTRUMENT*

### <span id="page-7-1"></span>**2.1 GENERAL**

A digital instrument of Bronkhorst® is a Mass Flow or Pressure Meter / Controller which is equipped with a digital electronic Multibus PC board. These electronics consist of a micro-controller with peripheral circuitry for measuring, controlling and communication. The flow/pressure signal is measured and digitized directly at the sensor and processed by means of the internal software (firmware). Measured and processed values can be output through the analog interface and through the digital communication line RS232 (and optional field bus interface). For controllers the setting for the actuator is calculated by the firmware. Setpoint can be given through the integrated analog interface or through the digital communication line. Digital instruments have many parameters for settings for signal processing, controlling and many extra features and therefore they have a wide range in use. Reading and changing of these settings is possible through field bus or RS232, except for measured value, setpoint and valve output, which is also possible through the analog interface. (Depending on parameter setting) See operating instructions of Readout and Control module or PC-program how to read/change parameter values of digital instruments.

# <span id="page-7-2"></span>**2.2 BASIC DIAGRAM**

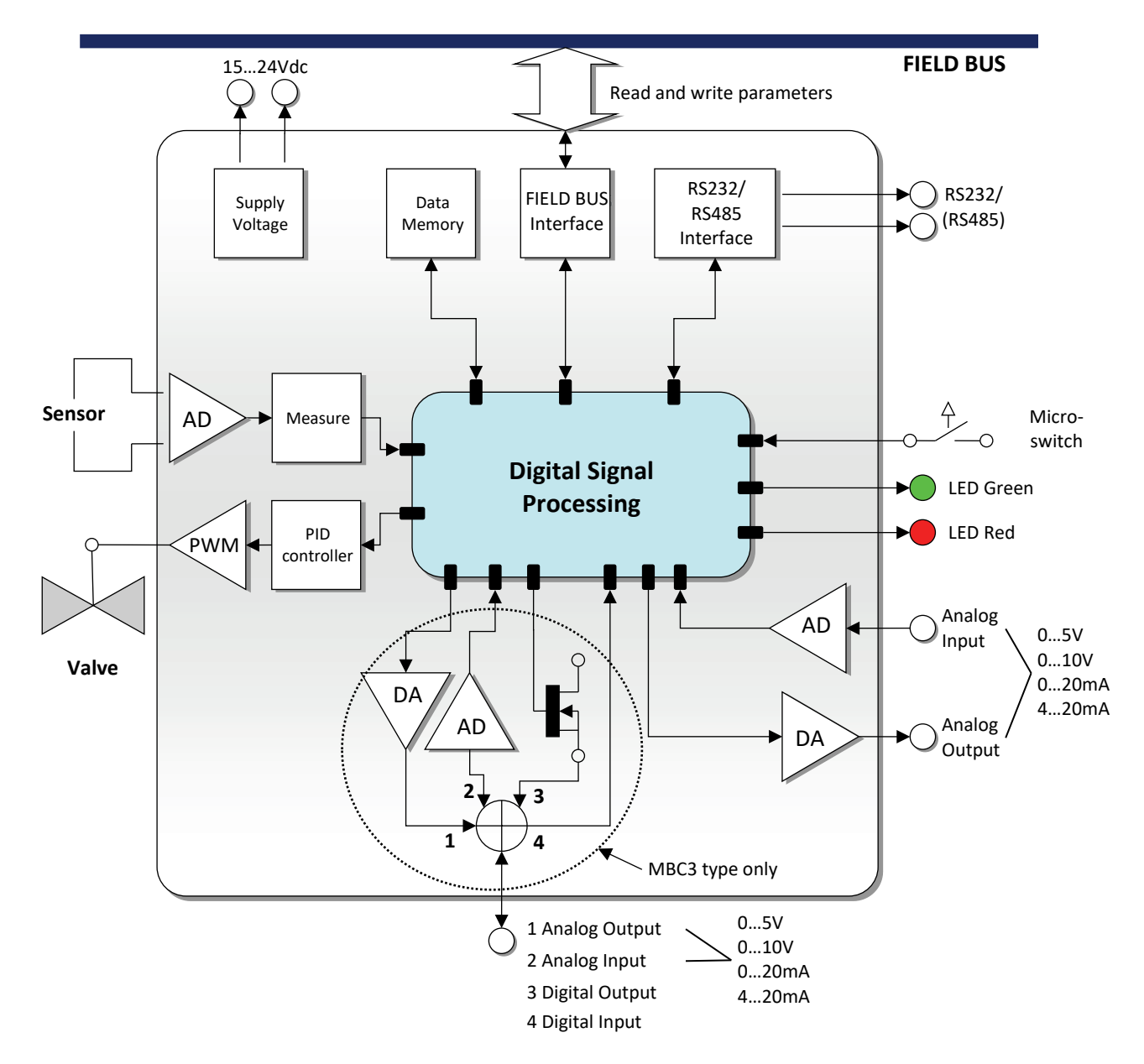

Digital instruments can be operated by means of:

- 1. Analog interface. (0...5Vdc/0...10Vdc/0...20mA/4...20mA)
- 2. RS232 interface (connected to COM-port by means of special cable (Default speed 38400 Baud)
- 3. FLOW-BUS
- 4. PROFIBUS DP
- 5. DeviceNet
- 6. Modbus ASCII / RTU / TCP
- 7. EtherCAT
- 8. PROFINET
- 9. CANopen
- 10. EtherNet/IP
- 11. POWERLINK

Option 1 and 2 are always present on Multibus instruments. Option 3, 4, 5 and 6 are optional. Operation via analog interface, RS232 interface and an optional field bus can be performed at the same time. A special parameter called "control mode" indicates to which setpoint the controller should listen: analog or digital (via field bus or RS232). The RS232 interface behaves like a FLOW-BUS interface. When using more digital interfaces at the same time, reading can be done simultaneously without problems. When changing a parameter value, the last value send by an interface will be valid.

Also the micro push-button switch and the LED's on top of the instrument can be used for manual operation of some options.

- The green LED will indicate in what **mode** the instrument is active.
- The red LED will indicate **info / error / warning** situations.

### <span id="page-9-0"></span>**2.3 MEASURE AND CONTROL FUNCTIONAL BLOCK DIAGRAM**

The main part of a digital instrument is the measuring stage. The base is a highly accurate Analog to Digital converter. The measuring signal is than processed through a couple of stages as shown below. In general the path is: ADC scaling, filtering, linearization (look-up or polynomial), Differentiation (gas flow sensors only), display filtering. In case of a control system this signal is used to control a valve. The control loop consists of an enhanced PID controller (See the chapter "Control parameters").

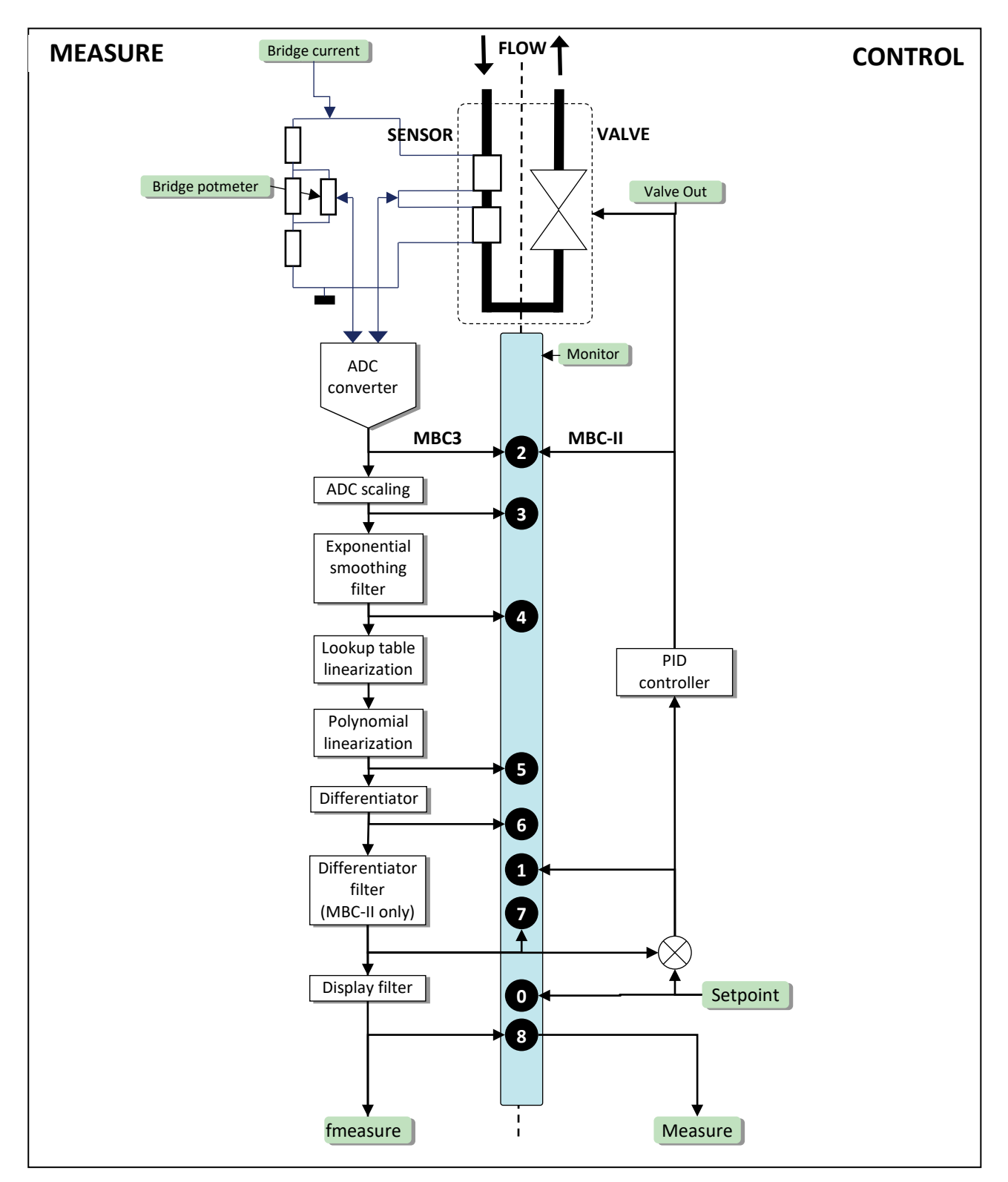

#### **Digital mass-flow measure / controller functional block diagram**

### <span id="page-10-0"></span>**2.4 CALIBRATION WITH MATHEMATICAL FUNCTIONS**

#### *2.4.1 General information*

Depending on instrument and sensor type an instrument output signal is calculated with one of the following mathematical methods:

- polynomial function
- look-up table (2 dimensions)
- look-up table with temperature compensation (3 dimensions)

#### *2.4.2 Polynomial functions*

By means of a few samples, a polynomial function can be obtained. After determining the polynomial function, the original calibration points and an infinite amount of values in between, can be calculated with high accuracy. In a system where pressure- and/or flow meters and -controllers should be readout and set with high accuracy, these polynomial functions often are used for approximation of their transfer function.

#### **2.4.2.1 General form of a polynomial function**

In mathematics, a polynomial is an expression of finite length constructed from variables (also known as in determinates) and constants. The general form of a polynomial function of the n-th degree is as follows:

$$
y = a_0 + a_1 \cdot X + a_2 \cdot X^2 + a_3 \cdot X^3 + \dots + a_n \cdot X^n
$$

n is a non-negative integer and '*a0*' to '*an*' are polynomial constant coefficients. When you have 'n + 1' measure-points, they can be approximated by means of a 'n<sup>th</sup>' degree polynomial function.

#### **2.4.2.2 Polynomial function of sensor signal**

By means of a calibration at Bronkhorst® several measured calibration points will be used to obtain a polynomial function. The form of this function of the  $3<sup>rd</sup>$  degree is:

$$
Y = a + b \cdot X + c \cdot X^2 + d \cdot X^3
$$

In which 'Y' is the normalized measured value (0-1) and 'X' is the value of the sensor signal. Characters 'a - d' are polynomial parameters, which can be obtained by a mathematical program. The polynomial parameters are calculated in such a way that the fit error between the calibration points and the polynomial function is minimized.

### *2.4.3 Look-up tables*

It is also possible to linearize a sensor signal is using a so called look-up table. A look-up table is a table filled with calibration points. The embedded software inside the digital instrument calculates a continuous smooth function which fits exactly through these calibration points. Using this method it is possible to describe any monotone rising sensor signal curve with high accuracy.

### *2.4.4 General form of 2-dimensional look-up tables*

The general form of a 2-dimensional look-up table is as follows:

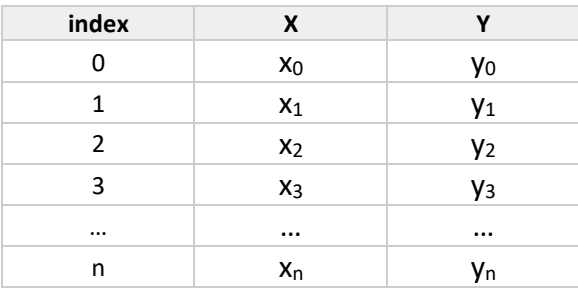

In which 'Y' is the real flow value, 'X' is the value of the sensor signal and 'index' represents the position in the look-up table. A Bronkhorst<sup>®</sup> digital instrument can store look-up tables with a maximum of 21 calibration points.

### *2.4.5 Using mathematical functions at a digital instrument*

Digital instruments are capable of storing 8 different fluid calibrations. Parameters for these calibrations are stored inside the instrument and can be read or changed through the field bus or the RS232 connection by means of a PCprogram or a digital Readout and Control module. Factory calibration parameters are secured and cannot be changed unless you have special rights to do this. Selection of another fluid is part of operation and therefore not secured. Digital instruments will need at least 1 fluid set of calibration parameters for operation.

# <span id="page-11-0"></span>**2.5 MULTI FLUID / MULTI RANGE INSTRUMENTS**

### *2.5.1 General information*

Multi Fluid / Multi Range (MFMR) instruments are calibrated for standard ranges which can easily be configured for other fluids and ranges. This applies for both Bronkhorst® and its customers. Changing fluid and range can be performed by means of a simple computer program through the RS232 connection of an instrument. The program can convert the primal calibration curve inside the instrument to the selected fluid and range.

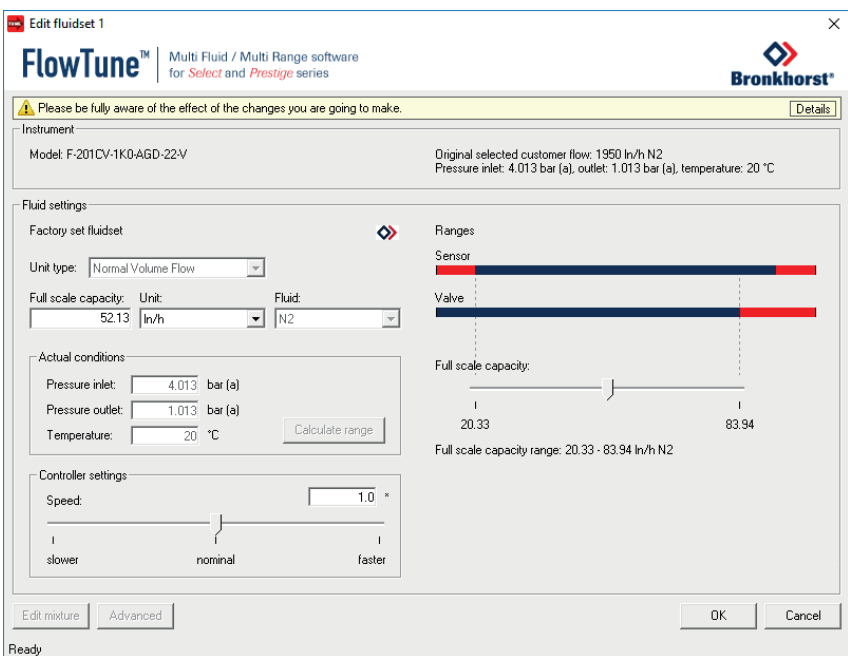

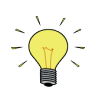

*MFMR instruments can be identified by the text "MFMR" on the instruments identification.*

### *2.5.2 Differences between traditional and MFMR instruments*

In traditional digital instruments the parameters capacity, density, unit type, capacity unit etc. are static parameters. These parameters are used by, for example, read out units or PC-software to convert the measured value in percentage of the maximum output to a real value in a certain unit.

However in MFMR instruments these parameters are dynamic.

#### **Examples:**

An instrument is configured for 2000 ml<sub>n</sub>/min Air.

Changing the capacity unit from 'ml<sub>n</sub>/min' to 'l<sub>n</sub>/min' effects that the capacity automatically changes from '2000' to '2'. The 100% output is not affected.

Changing the capacity from '2000' to '1000' effects that the instruments full scale capacity (100% output) changes to 1000 ml<sub>n</sub>/min. The instrument is reranged.

# <span id="page-12-0"></span>*3 PARAMETERS AND PROPERTIES*

# <span id="page-12-1"></span>**3.1 GENERAL**

Digital instruments consist of a microcontroller with several processes running simultaneously for:

- Measuring sensor value
- Reading analog input signal
- Digital signal processing
- Driving a valve
- Setting analog output signal
- Communication with the world outside

Each process needs its own specific parameters in order to function correctly. These parameter values are accessible through the available interface(s) to influence the process behavior (for instance Control behavior or alarm settings). These parameters can easily be controlled by end-users for more flexible use of the instruments. Bronkhorst<sup>®</sup> offers special software tooling for these purposes.

# <span id="page-12-2"></span>**3.2 BRONKHORST® SOFTWARE**

FlowDDE is software which allows users to communicate with digital instruments in a standard way. It uses the RS232 interface on the instrument which is linked to a computer with a standard Bronkhorst® cable. It converts the instrument parameters to DDE commands. DDE (Dynamic Data Exchange) is a technology for communication between multiple applications under Microsoft Windows.

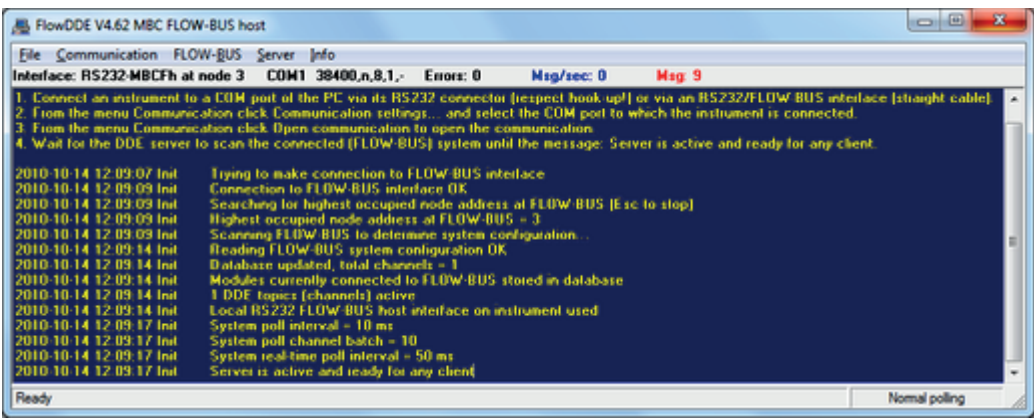

FlowView and FlowPlot use FlowDDE as a server. In short:

FlowView :Windows application for the readout and/or control of 12 instruments (default), configurable up to 99 instruments.

FlowPlot :Windows application for monitoring and optimizing. (Value versus time on screen)

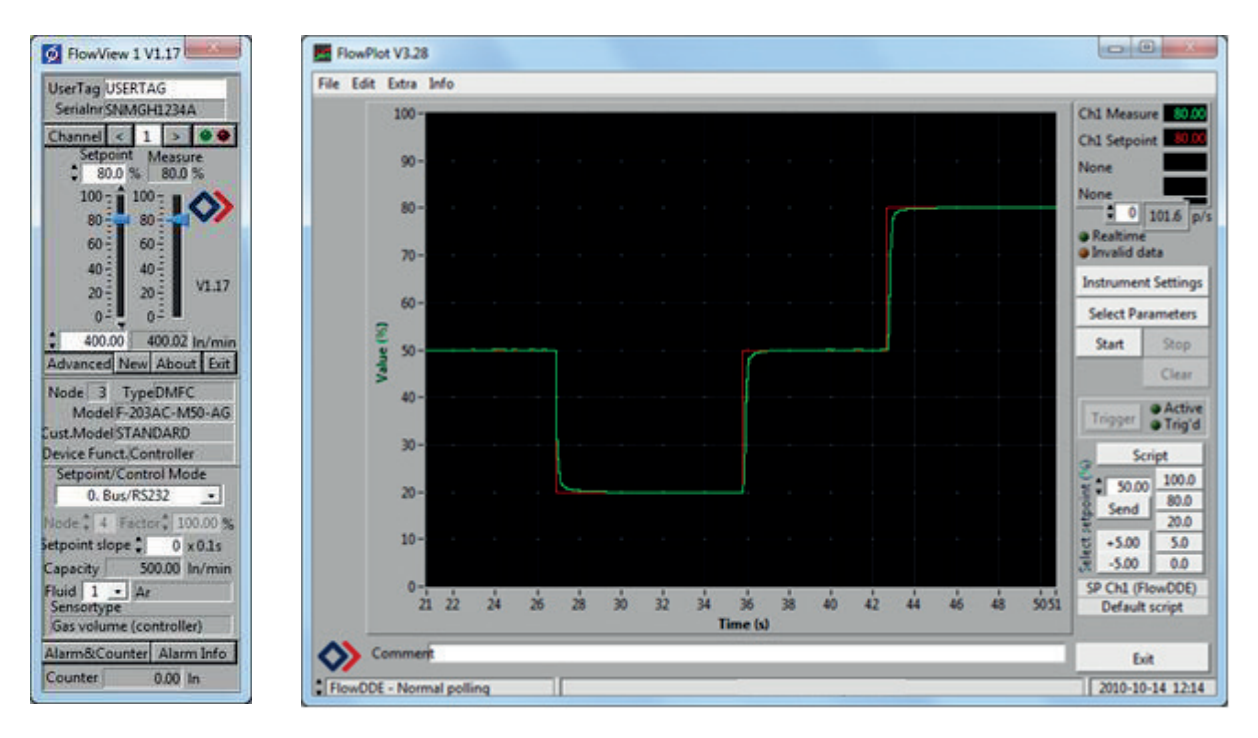

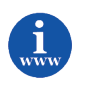

*These programs are on the support CD or can be downloaded from: [http://www.bronkhorst.com/en/products/accessories/software\\_tools/](http://www.bronkhorst.com/en/products/accessories/software_tools/)*

End-users are also free to use their own software using either:

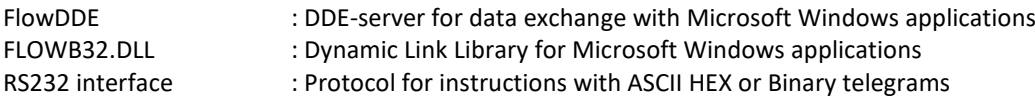

### <span id="page-13-0"></span>**3.3 PARAMETER USE**

In general each parameter has its own properties, like data-type, size, reading/writing allowance, security. Parameters can be protected in general:

- Parameters used for operation of instruments are not secured (read / write is allowed). (e.g..: measure, setpoint, control mode, setpoint slope, fluid number, alarm and counter)
- Parameter for settings and configuration are secured (reading is allowed/ writing is not allowed). (e.g..: calibration settings, controller settings, identification, network/field bus settings)

Parameters for settings are secured. They can be read-out, but cannot be changed without knowledge of special keyparameters and knowledge of the instrument.

Reading/changing parameter values via FlowDDE offers the user a different interface to the instrument. Besides the server name: 'FlowDDE' or 'FlowDDE2' there is only need of:

- topic, used for channel number:  $C(X)'$   $(x = channel number)$
- item, used for parameter number:  $'P(Y)'$  (y = parameter number)

A DDE parameter number is a unique number in a special FlowDDE instruments/parameter database and not the same as the parameter number from the process on an instrument. Node address and process number will be translated by FlowDDE to a channel number.

When not using FlowDDE for communication with the instrument, each parameter value needs:

- node address of instrument on FLOW-BUS
- process number on instrument
- parameter number on instrument

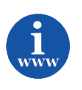

*Document "917027--Manual RS232 interface" explains in more detail the use of RS232 communication This document can be found at: [http://www.bronkhorst.com/en/downloads/instruction\\_manuals/](http://www.bronkhorst.com/en/downloads/instruction_manuals/)*

#### Example of a parameter and the explanation:

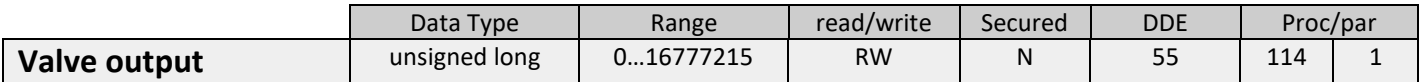

**unsigned long**  $=$  one of the data types below.

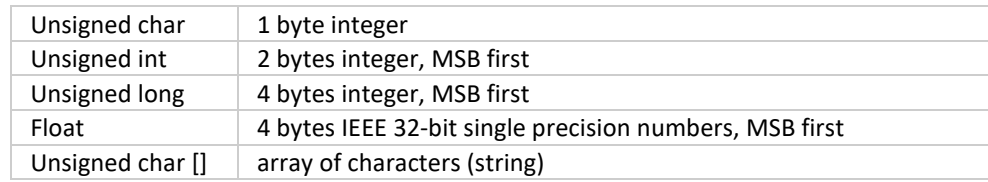

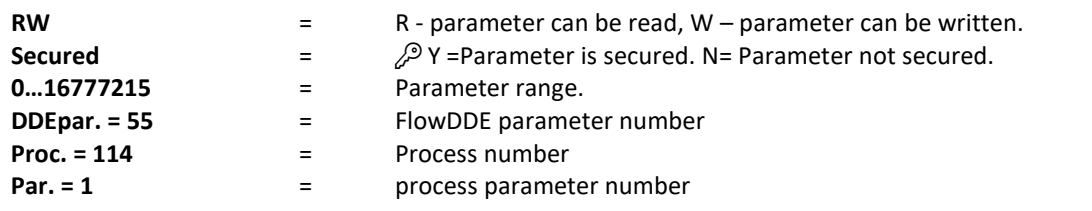

Another example is:

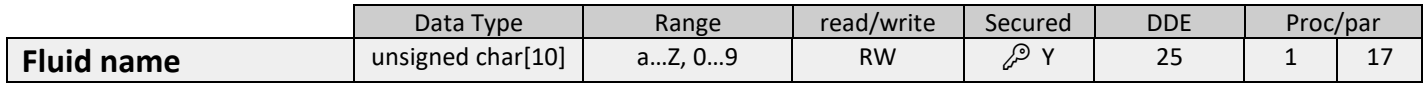

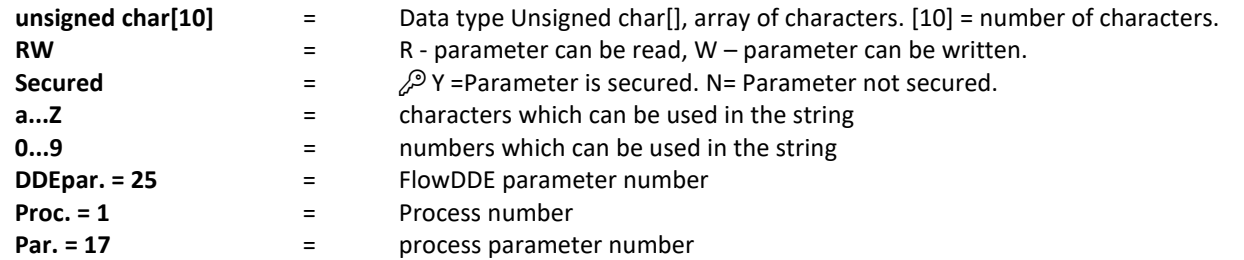

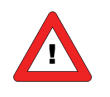

*secured parameter: To enable secured parameter, see chapter 9 SPECIAL PARAMETERS 9.2 INITRESET.*

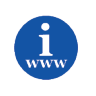

*More information can be found in the manual "917030 Manual FlowPlot" This document can be found at: [http://www.bronkhorst.com/en/downloads/instruction\\_manuals/](http://www.bronkhorst.com/en/downloads/instruction_manuals/)*

# <span id="page-15-0"></span>*4 NORMAL OPERATION PARAMETERS*

<span id="page-15-3"></span><span id="page-15-2"></span><span id="page-15-1"></span>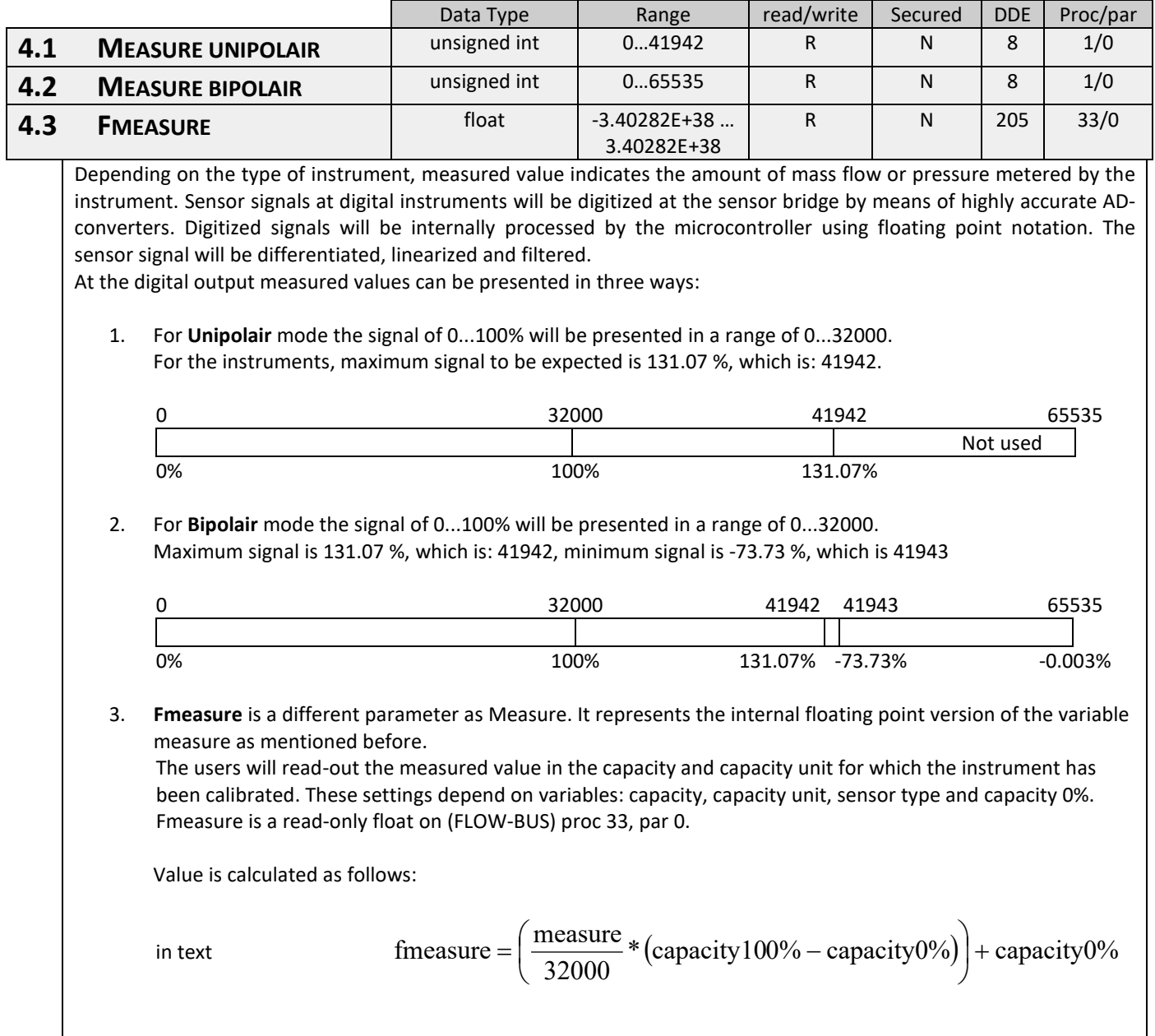

<span id="page-16-3"></span><span id="page-16-2"></span><span id="page-16-1"></span><span id="page-16-0"></span>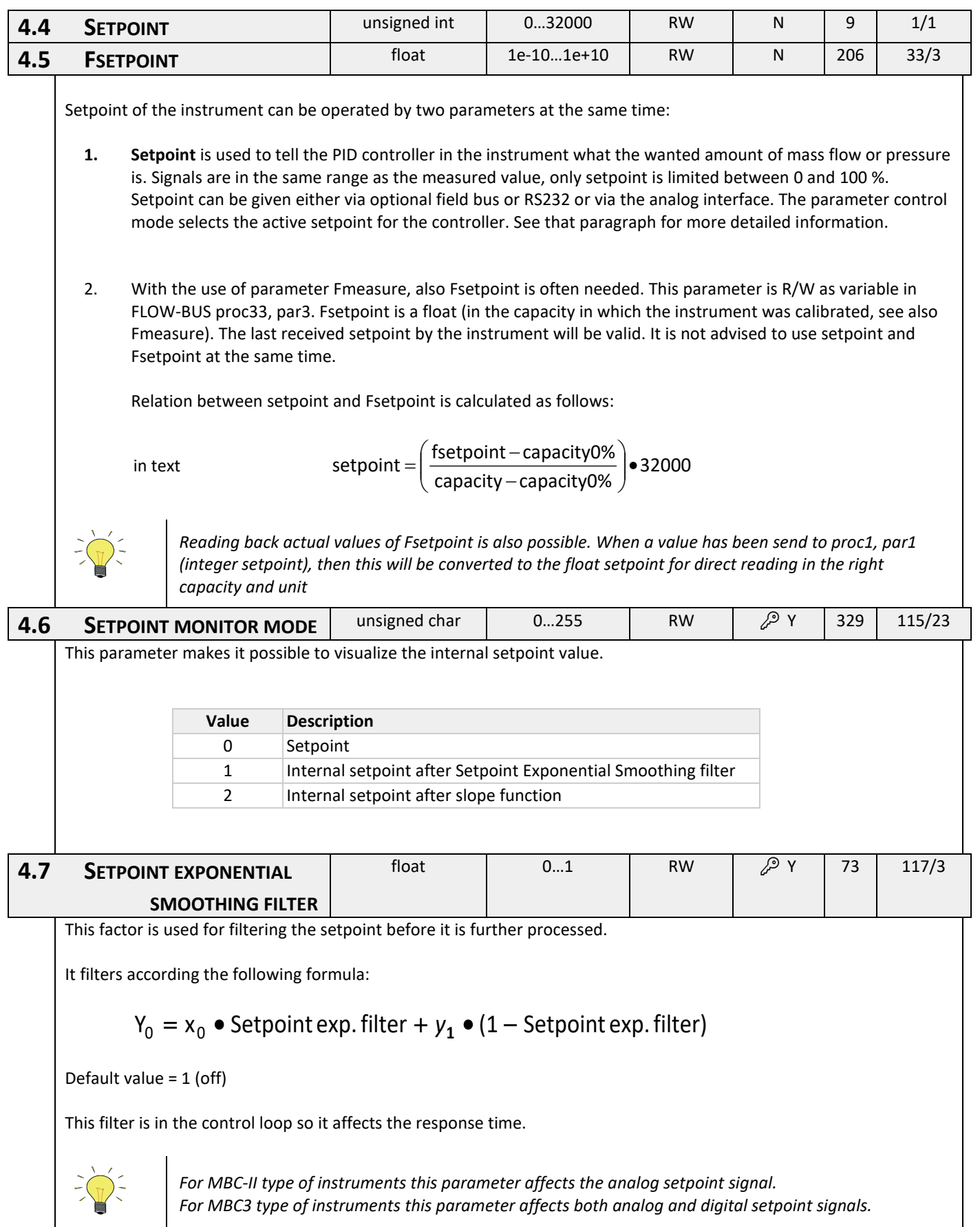

<span id="page-17-2"></span><span id="page-17-1"></span><span id="page-17-0"></span>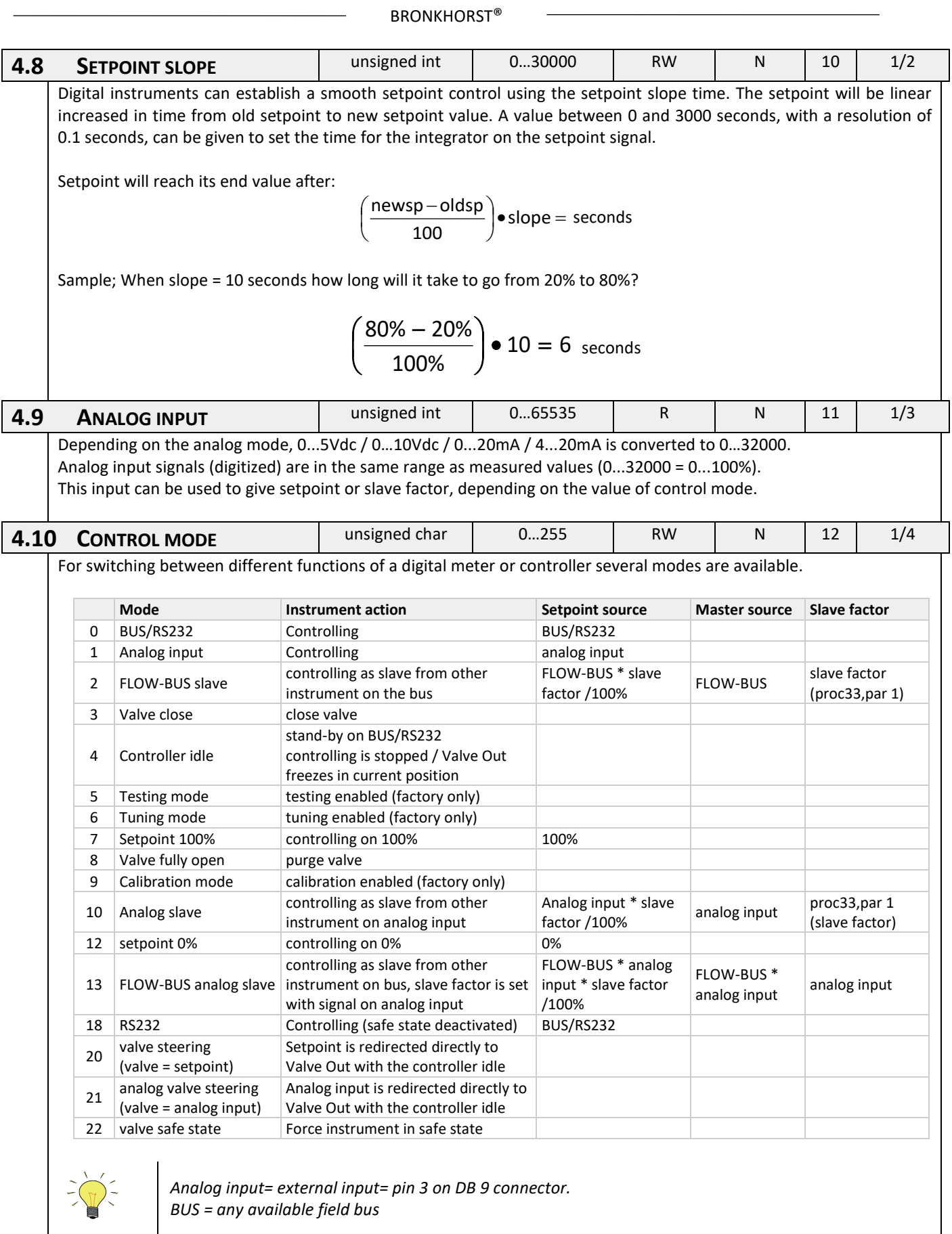

At power-up the control mode will be set by the jumper or dip switch setting on the PC-board of the instrument (only for the control mode values 0, 1, 9 or 18). If the actual control mode is not equal to 0, 1, 9 or 18, it will not be overruled by jumper or dip switch setting on the PC-board of the instrument. For more information see parameter IOStatus.

### *4.10.1 Dual interface operation*

When operating a controller (reading measured value and sending setpoint) for proper operation it is important that the controller gets its setpoint from the right source. Setpoints may come from different sources: analog input, field bus interface, RS232 interface or may be overruled by close valve or open valve (purge) commands. Therefore it is important to know what the setpoint source of the controller is. This can be set by means of parameter control mode (DDE parameter 12).

In some cases it is possible that the setpoint may come from 2 sources at the same time. The last setpoint send will be valid and send to the controller. This is the case in control mode = 0, when setpoints may come through any field bus interface or RS232. However, there could be situations where control over the instrument seems impossible. This is the case when the instrument comes into a safe-state e.g. when field bus communication is disturbed or disconnected. The valve will be forced to a safe state automatically: closed (NC) or fully open (NO).

In case you want to get control back via RS232 operation, you have to change the control mode. When control mode gets value 18, safe state will be overruled and sending setpoints via RS232 interface will have effect on the controller again. 'Control Mode' value 18 will be lost after power off and power on of the instrument.

### *4.10.2 Tuning, test and calibration mode*

These are special modes to prepare the instrument for either a tuning, test or calibration action. These modes are used by Bronkhorst® service personnel only and are not meant for customer use.

<span id="page-18-0"></span>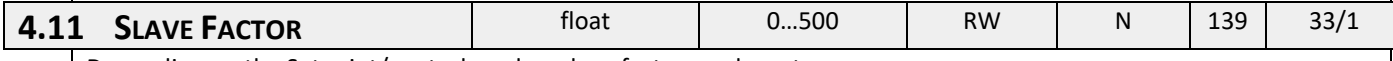

Depending on the Setpoint/control mode a slave factor can be set.

In master/slave or ratio control the setpoint of an instrument is related to the output signal of another instrument.

100% setpoint  $_{(\text{slave})} = \frac{\text{OutputStream}}{1000}$  • slave factor

Digital instruments offer possibilities for master/slave control via the FLOW-BUS. The output value of any instrument connected to the FLOW-BUS is automatically available to all other instruments (without extra wiring). When master/slave control is wanted the instrument can be put in control mode 2 or 13, depending on how the slave factor should be set (see table above). Through FLOW-BUS an instrument can be told that it should be a slave, who should be its master (DDEpar. 158 'Master Node') and what should be the slave factor to follow the master with. It is possible to have more masters and more slaves in one system. A slave can also be a master itself for other instruments.

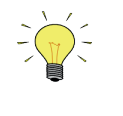

*These options are available for FLOW-BUS or RS232 instruments only. Output signals from master can be received via FLOW-BUS only. Slave factors can also be changed via RS232.*

Master/slave is meant here for controlling purposes and has nothing to do with master and slave behavior on field bus networks.

<span id="page-18-1"></span>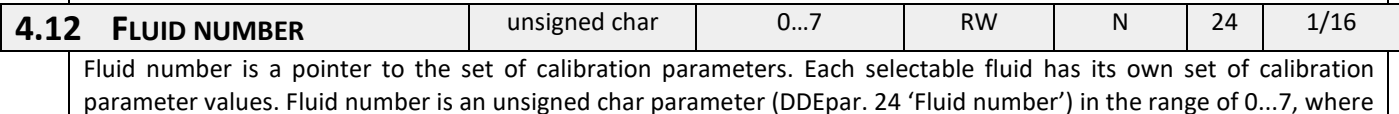

0 = fluid1 and 7 = fluid8. Up to 8 fluids can be stored in one instrument. Default value = 0 (fluid 1).

<span id="page-18-2"></span>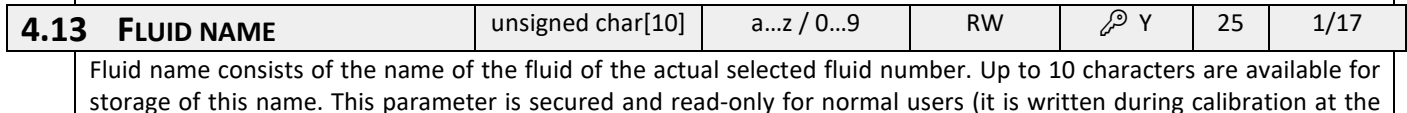

factory). Default value is "Air".

<span id="page-19-5"></span><span id="page-19-4"></span><span id="page-19-3"></span><span id="page-19-2"></span><span id="page-19-1"></span><span id="page-19-0"></span>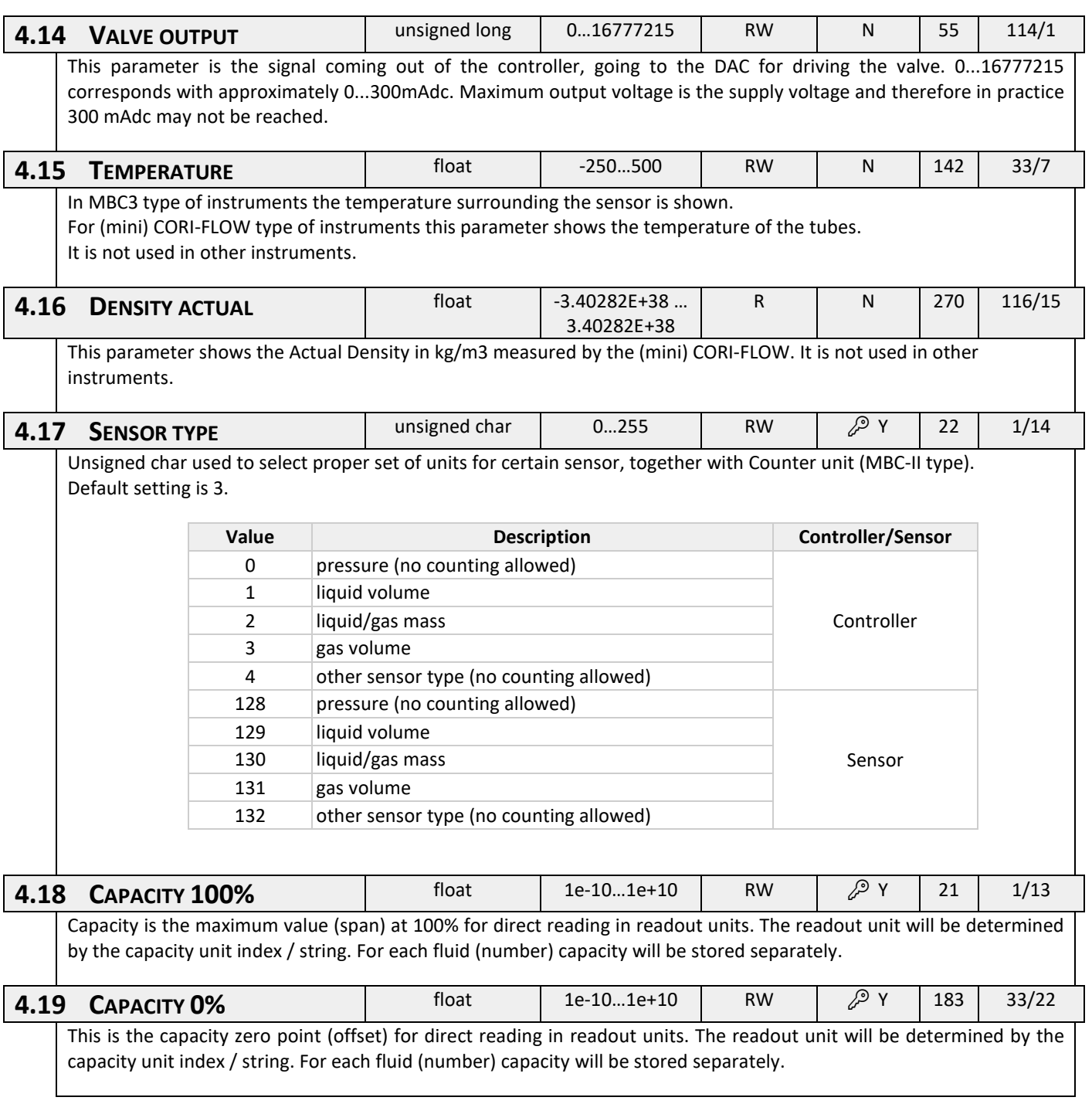

<span id="page-20-0"></span>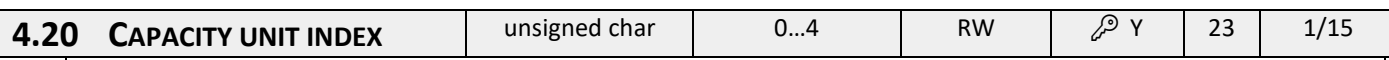

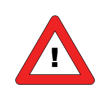

*This parameter gives access to the limited unit table which is available for MBC-II and MBC3 type of instruments.*

Capacity unit index is a pointer to select an actual readout unit (see list below). For FLOW-BUS instruments all capacity units are available for direct reading. Other field busses (eg. DeviceNet) are limited in options for direct reading facilities.

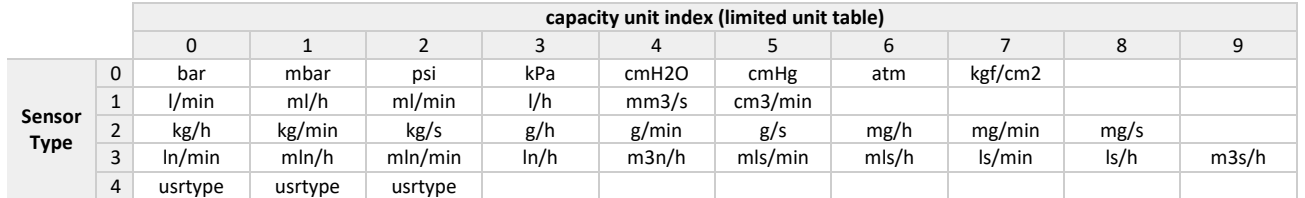

#### **name description**

sensor type Indicator for type of sensor in instrument in relation with a list of units for direct reading capacity unit index Points to the capacity unit for direct reading in list of available units

Example:

If you want to readout your instrument in ln/min, then make sure parameter "sensor type" is set to value 3 and parameter "capacity unit index" is set to value 0. By means of parameter "capacity unit" the unit string can be readback as a 7 character string.

<span id="page-21-0"></span>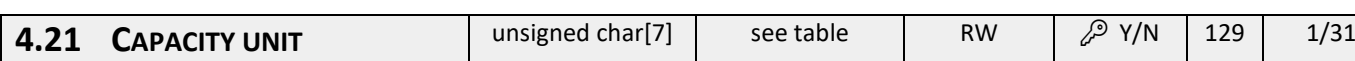

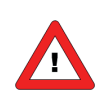

*This parameter gives access to the extended unit table which is available for MBC3 type of instruments only.*

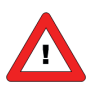

*For MBC-II type of instruments this parameter can only be read. Only if sensor type = 4 (*other sensor type*) this parameter can be written*

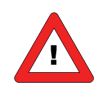

*For MBC3 type of instruments this parameter can be read and written. The easiest way to change a unit in the MBC3 type of instrument is to fill in the unit needed from the table below in capacity unit.*

The "Capacity unit" displays the unit name set by "Capacity unit index". A valid "Capacity unit"(for example ln/min) can also be entered here which changes the "Capacity unit index". In MBC3 type of instruments the parameter is not secured.

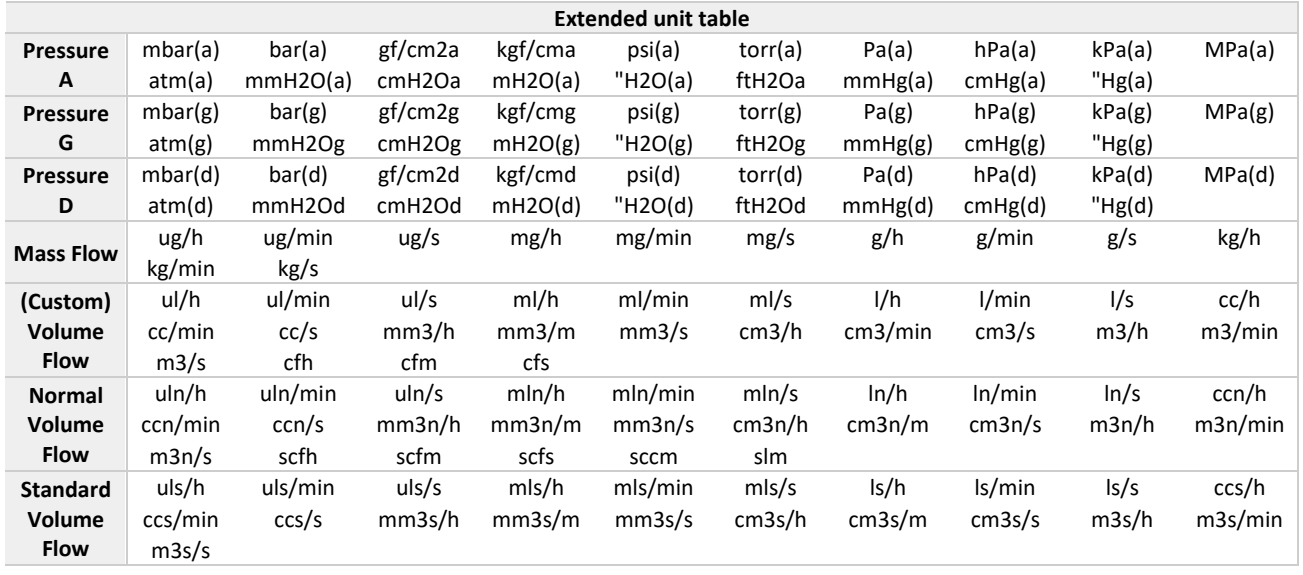

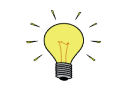

*Due to compatibility the maximum string length is limited to 7 characters. Therefore unit names may be truncated. For instance* mm3n/m means mm3n/min.

# <span id="page-22-0"></span>*5 CONTROL PARAMETERS*

The controlling algorithm for the valve handled by the micro-controller consists of several parameters which can be set via the BUS/RS232. Although many parameters could be accessed via BUS/RS232, Bronkhorst® advises not to change these parameters because during manufacturing they have got optimal values for their purposes. Changing of controller settings should be performed by or under supervision from trained service personnel only.

The picture below shows the basic controller diagram of the digital instrument. It consists of a standard PID controller with a number of add-ons.

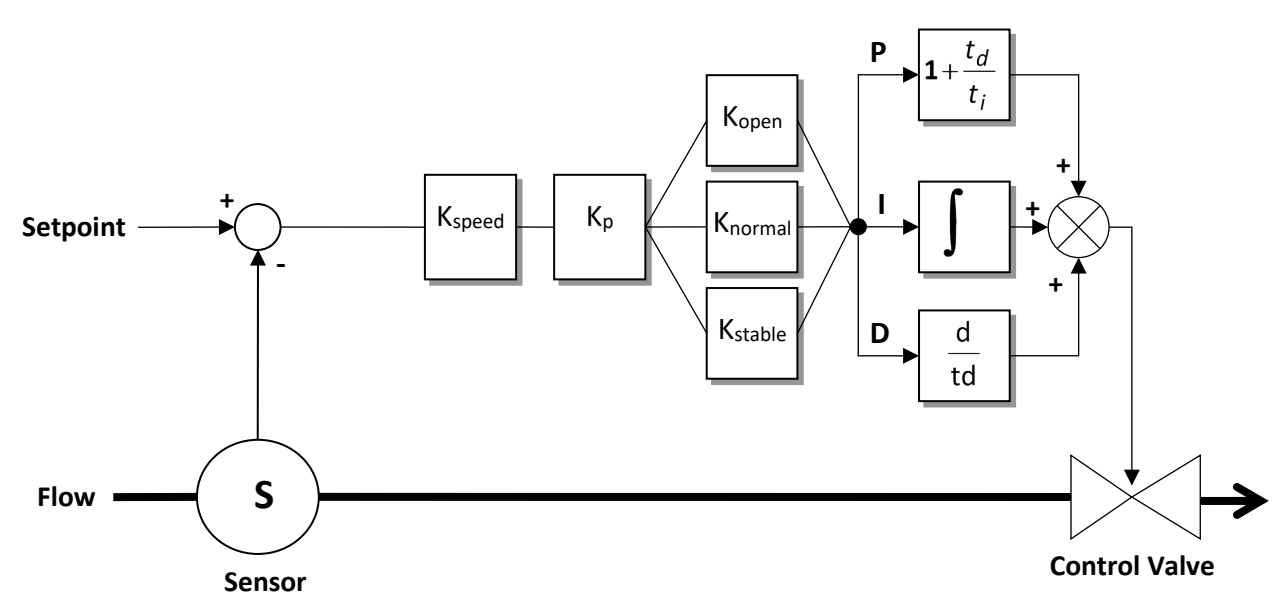

Basically, when a faster or slower controller response is needed, only the controller speed (Kspeed) or PID-Kp has to be changed.

<span id="page-22-5"></span><span id="page-22-4"></span><span id="page-22-3"></span><span id="page-22-2"></span><span id="page-22-1"></span>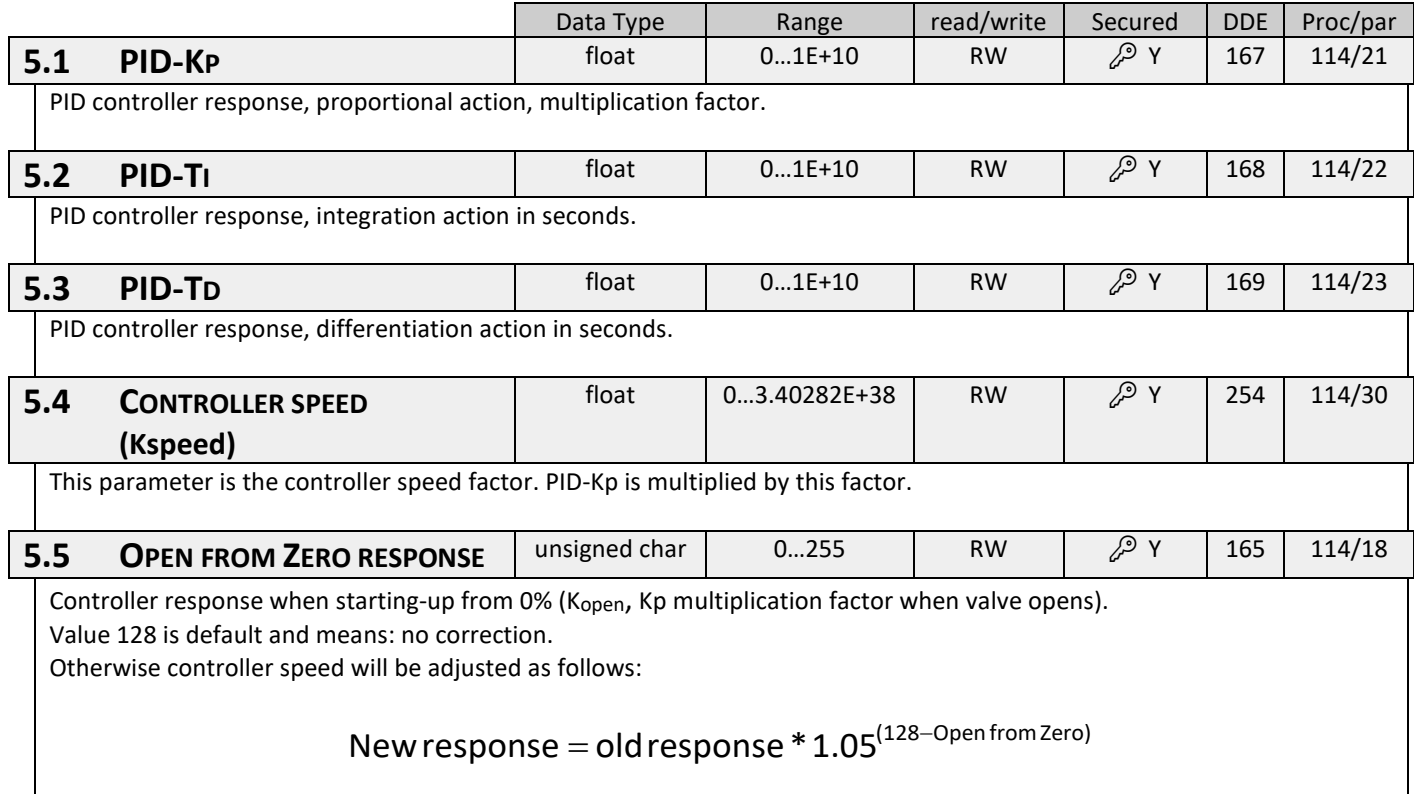

<span id="page-23-4"></span><span id="page-23-3"></span><span id="page-23-2"></span><span id="page-23-1"></span><span id="page-23-0"></span>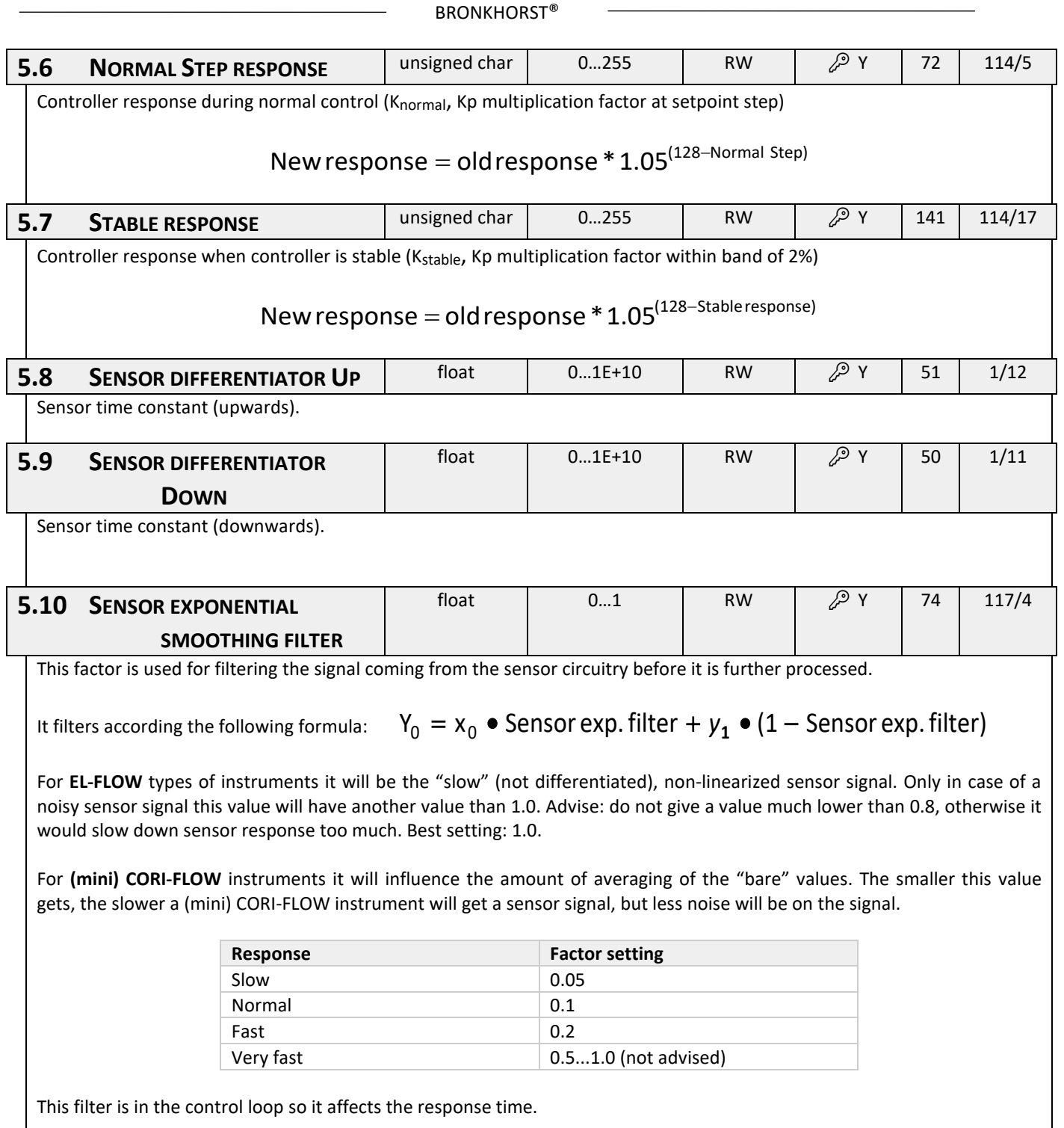

<span id="page-24-0"></span>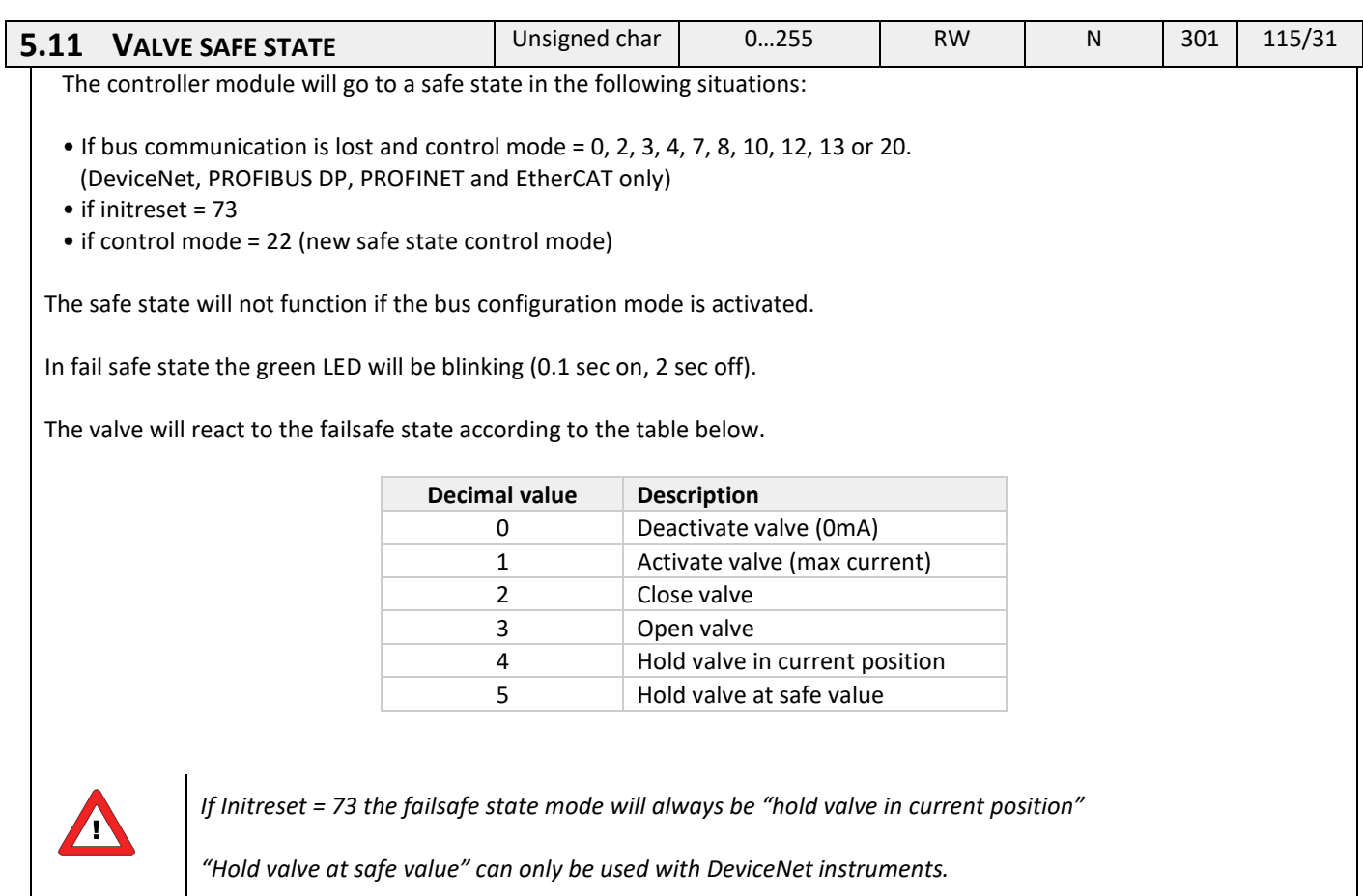

# <span id="page-25-0"></span>*6 ALARM / STATUS PARAMETERS*

# <span id="page-25-1"></span>**6.1 GENERAL**

Bronkhorst® digital instruments have a build in alarm function. It is used to indicate several types of alarms:

- System errors
- System warnings
- Min/max alarms
- Response alarms
- Batch alarm
- Master slave alarms

The alarm can be read out using parameter alarm info. After an alarm a setpoint change can be set. This means the setpoint will go to the set value after an alarm occurs. A delay can be set to prevent reaction to glitches in measurement or power. How an alarm can be reset is controlled by the parameter "reset alarm enable". It can bitwise be set to automatic, reset, external or keyboard/micro-switch. After the reset the alarm stays present during the alarm delay time. In the functional schematic below the basic alarm function is explained.

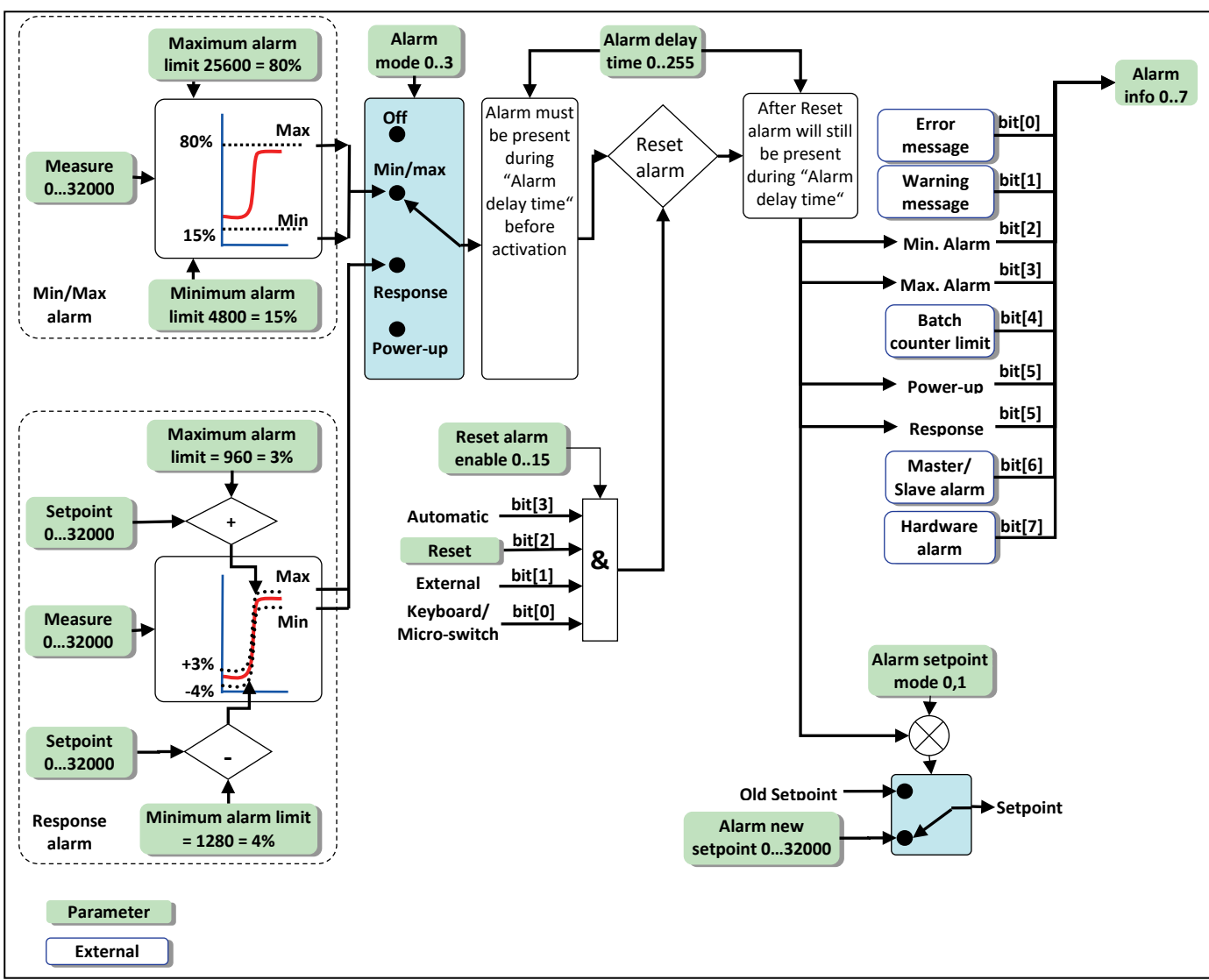

# <span id="page-25-2"></span>**6.2 FUNCTIONAL ALARM SCHEMATIC**

<span id="page-26-5"></span><span id="page-26-4"></span><span id="page-26-3"></span><span id="page-26-2"></span><span id="page-26-1"></span><span id="page-26-0"></span>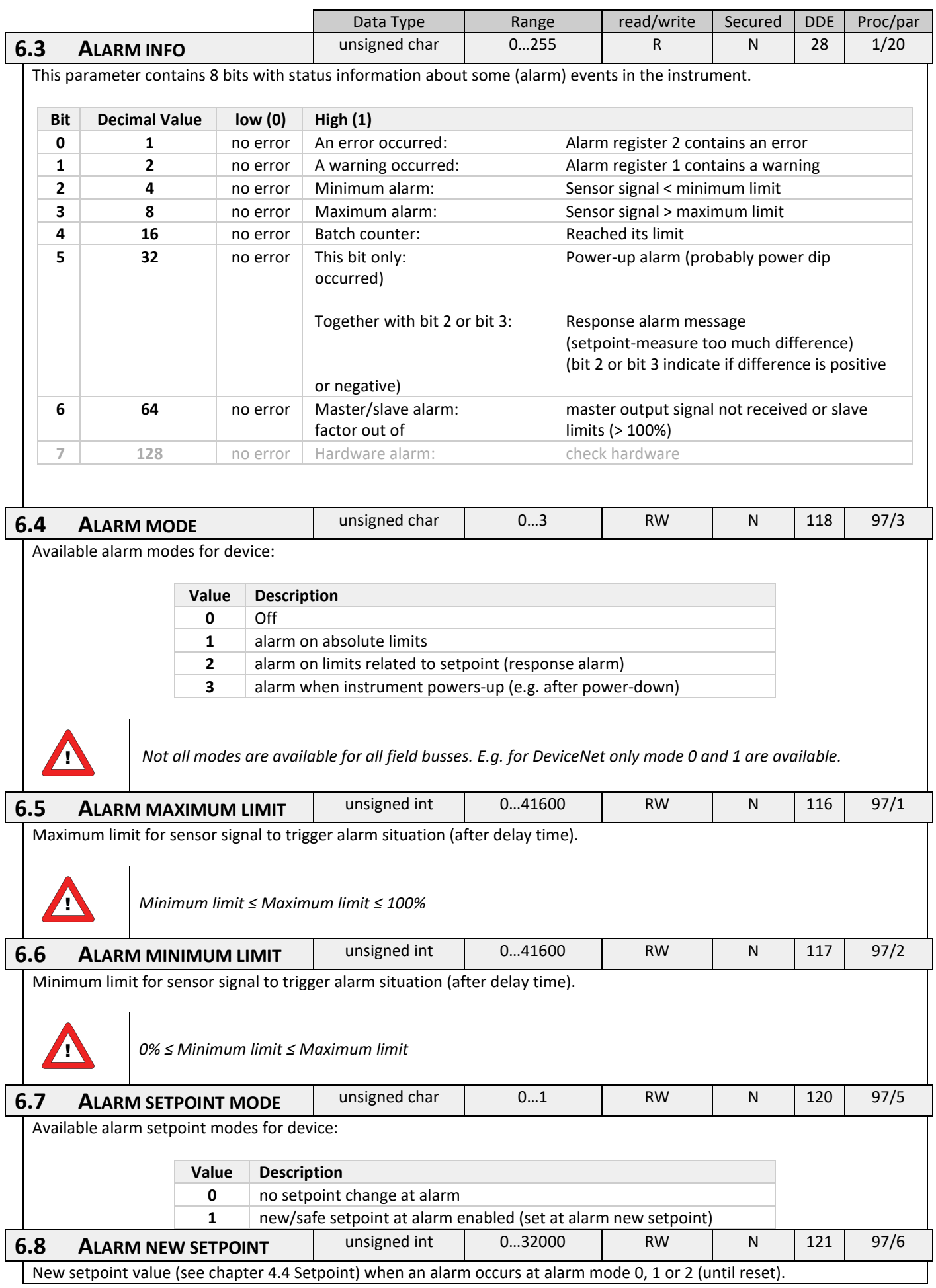

<span id="page-27-3"></span><span id="page-27-2"></span><span id="page-27-1"></span><span id="page-27-0"></span>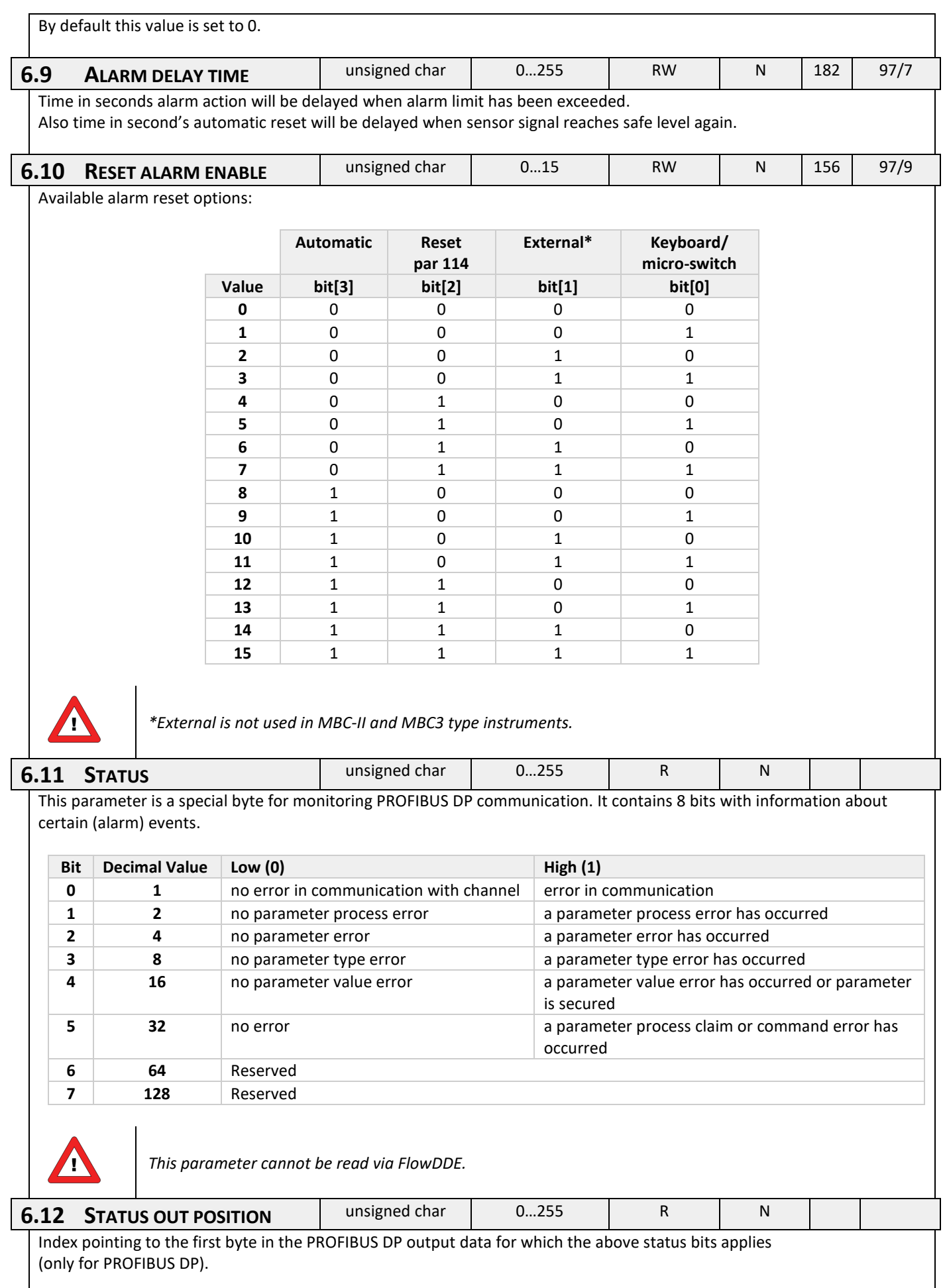

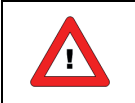

*This parameter cannot be read via FlowDDE.*

# <span id="page-28-0"></span>**6.13 USING AN ALARM (EXAMPLES)**

Using the alarms will take three steps:

- 1. Preparing the instrument (setting correct values for mode, limits etc.)
- 2. Monitoring the alarm info byte (gives info which alarm has occurred)
- 3. Resetting the alarm (will re-initialize the alarm and set output to normal values again)

### *6.13.1 Using maximum and minimum alarm*

This alarm will check if the measured signal crosses the maximum or minimum limit set by the user.

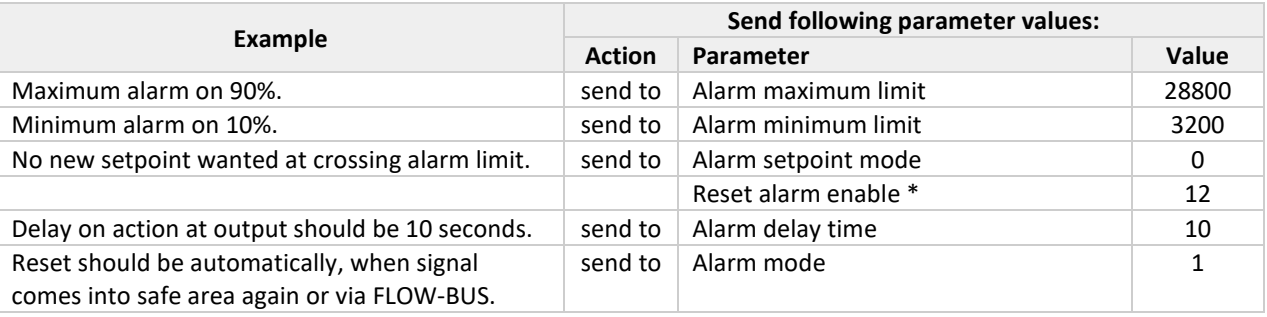

\*) Default all reset inputs are enabled, so this command isn't really necessary

Now the alarm will be active.

Alarm status can be monitored by means of parameter alarm info.

Resetting the alarm will need the following command reset = 0 and then reset = 2.

To inactivate the alarm, put it in alarm mode "off". This will also reset your outputs. This can be done sending command: alarm mode = 0.

### *6.13.2 Using instrument with response alarm*

This alarm will check if the measured value will come within an area limited by maximum limit and minimum limit, related to the setpoint, within a certain delay-time.

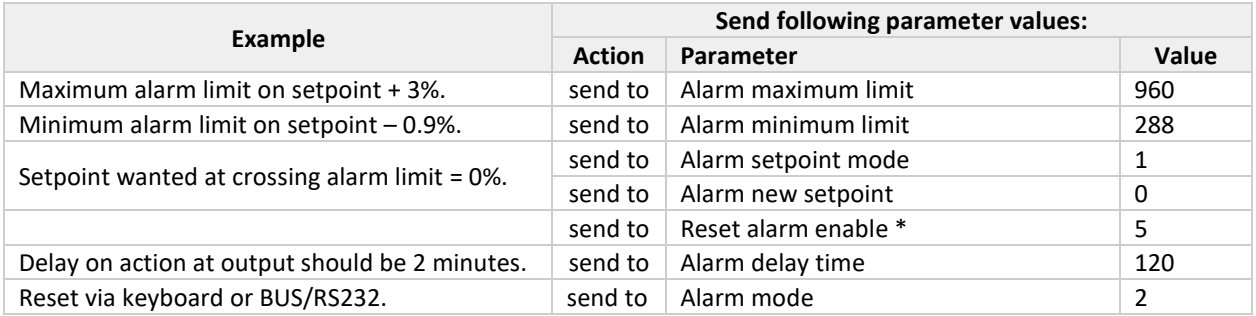

\*) Default all reset inputs are enabled, so this command isn't really necessary

Now the alarm will be active.

Alarm status can be monitored by means of parameter alarm info.

Resetting the alarm will need the following command reset = 0 and then reset = 2.

To inactivate the alarm, put it in alarm mode "off". This will also reset your outputs. This can be done sending command: alarm mode = 0.

# <span id="page-29-0"></span>*7 COUNTER PARAMETERS*

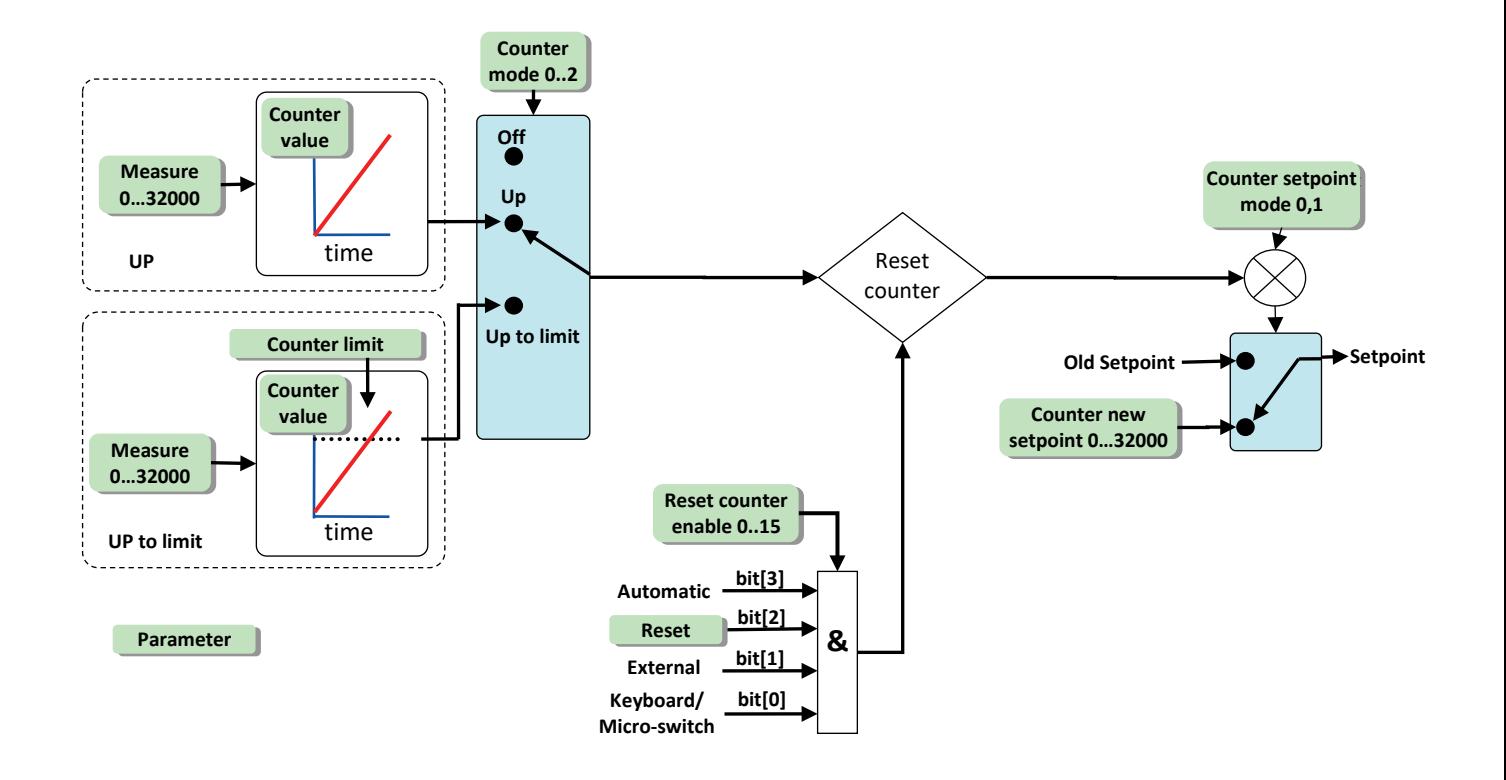

<span id="page-29-3"></span><span id="page-29-2"></span><span id="page-29-1"></span>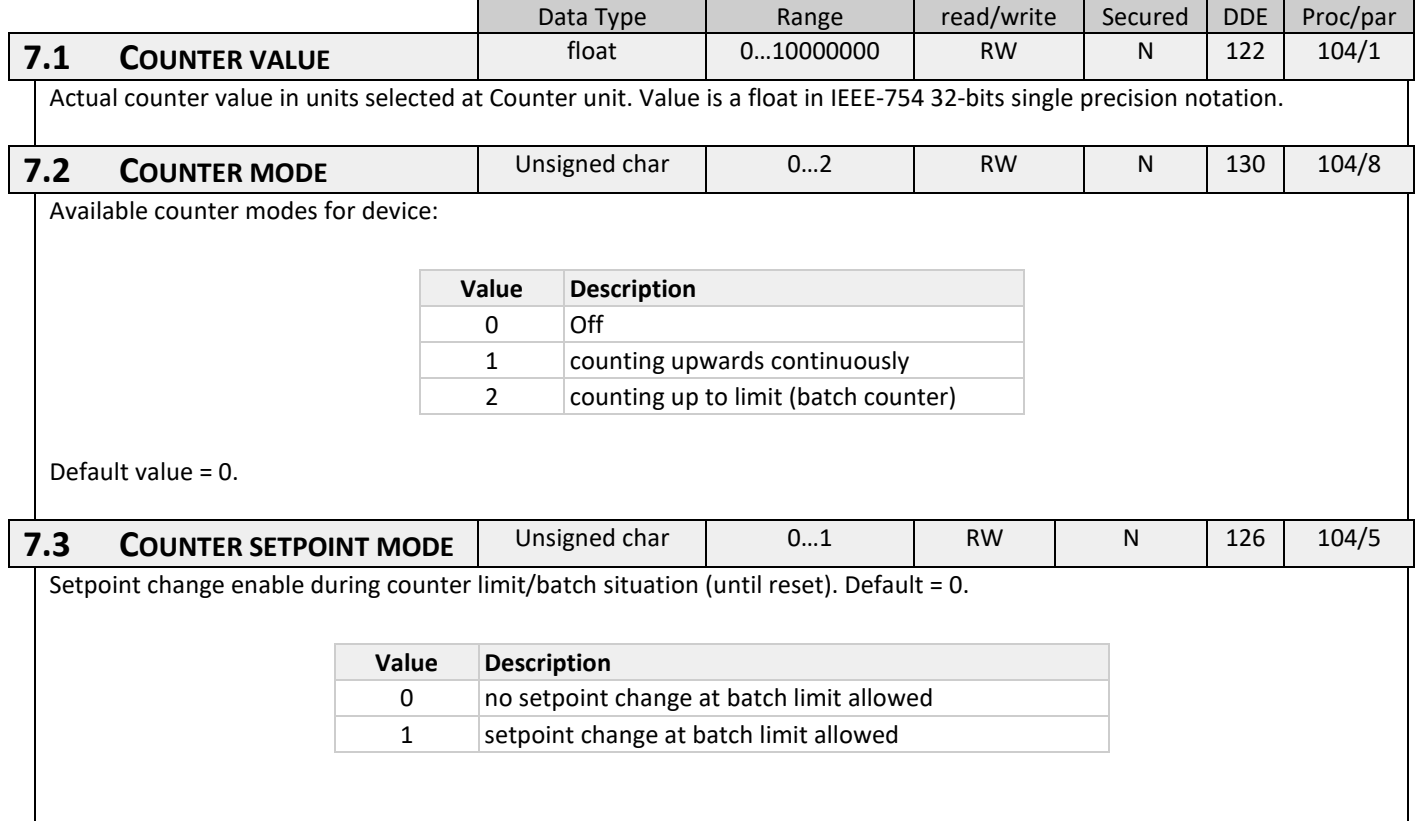

<span id="page-30-2"></span><span id="page-30-1"></span><span id="page-30-0"></span>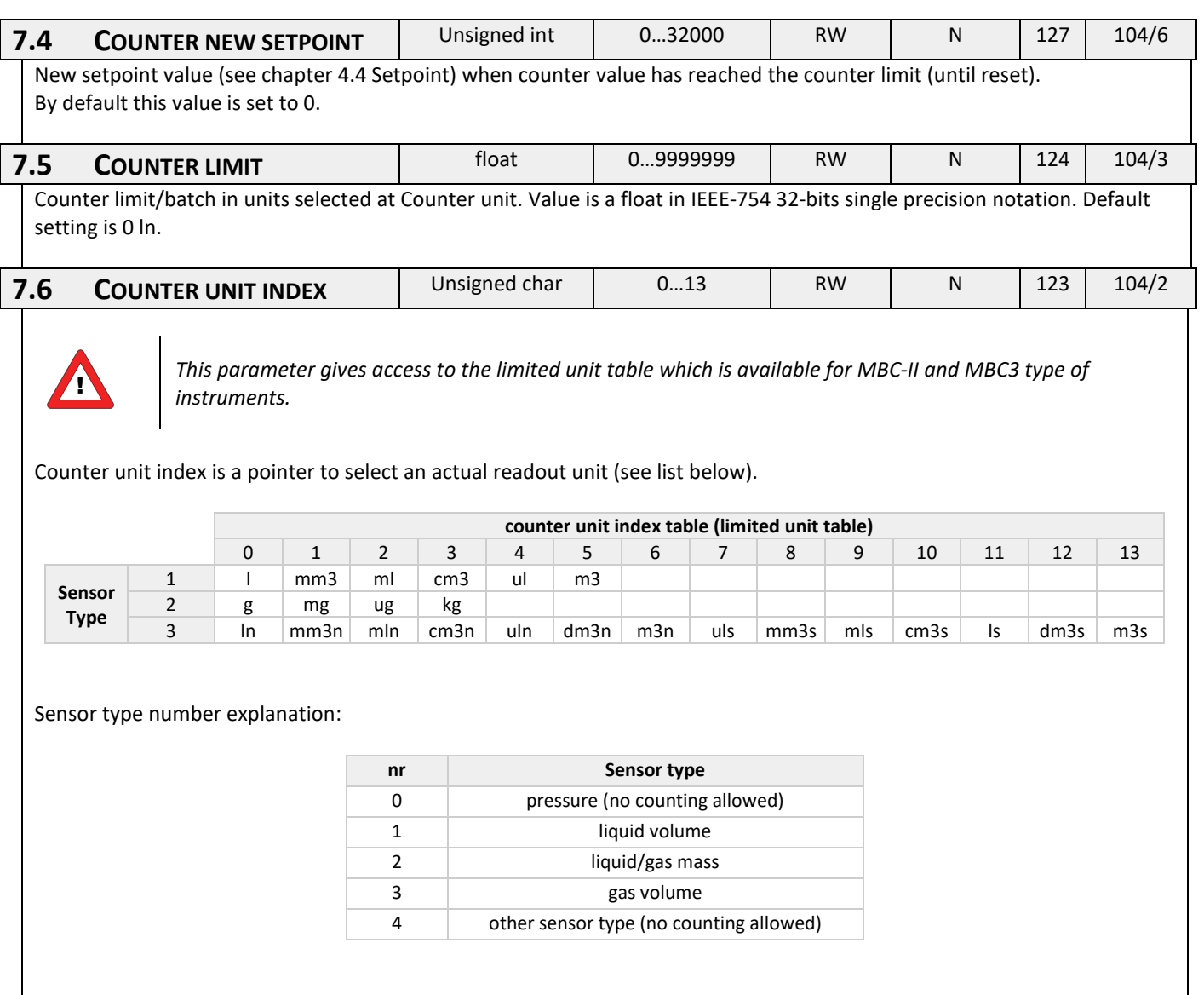

<span id="page-31-0"></span>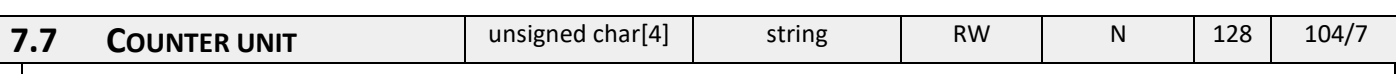

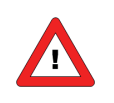

*This parameter gives access to the extended counter unit table which is available for MBC3 type of instruments only.*

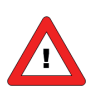

*This parameter can only be read for MBC-II type of instruments.* 

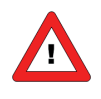

*For MBC3 type of instruments this parameter can be read and written. The easiest way to change a unit in the MBC3 type of instrument is to fill in the unit needed from the table below.*

The "Counter unit" displays the unit name set by "Counter unit index". A valid "Counter unit"(for example ln) can also be entered here which changes the "Counter unit index".

In MBC3 type of instruments the parameter is not secured.

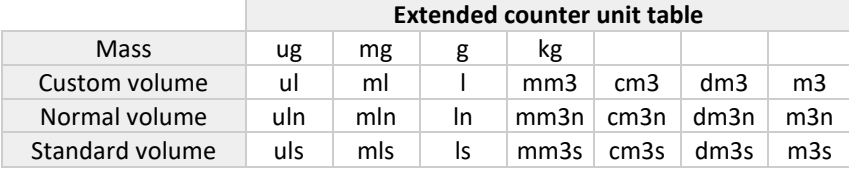

<span id="page-31-1"></span>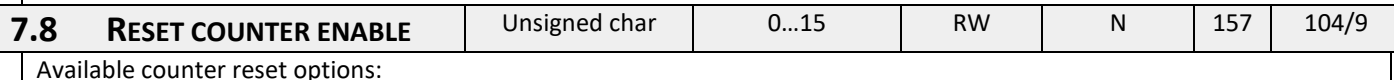

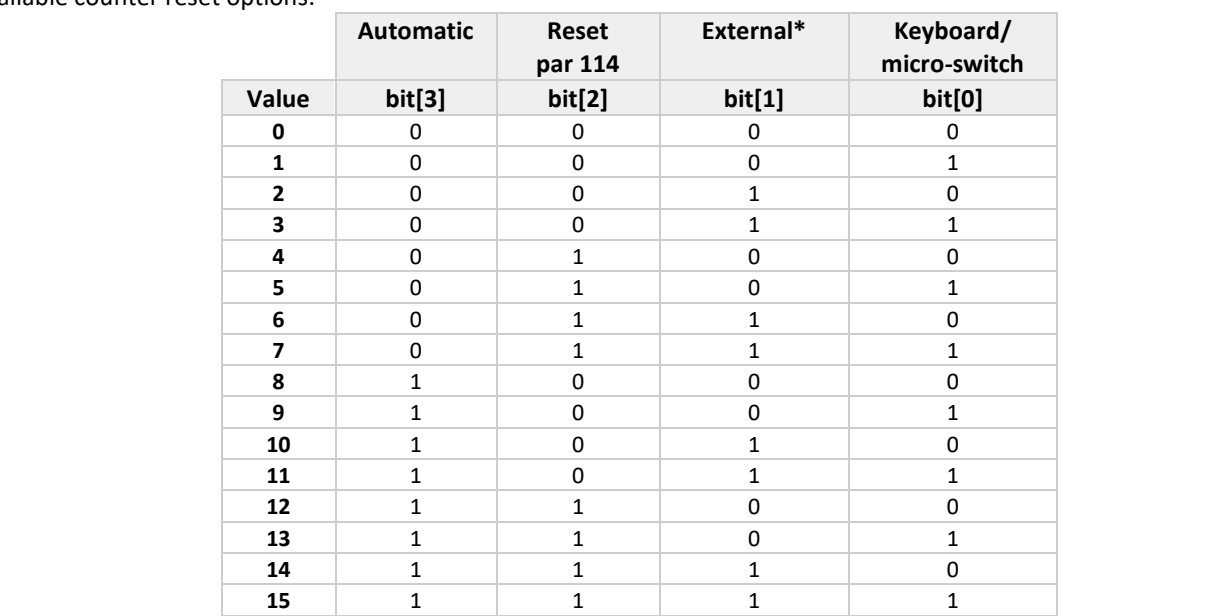

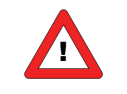

*\*External is not used in MBC-II and MBC3 type instruments.*

<span id="page-32-1"></span><span id="page-32-0"></span>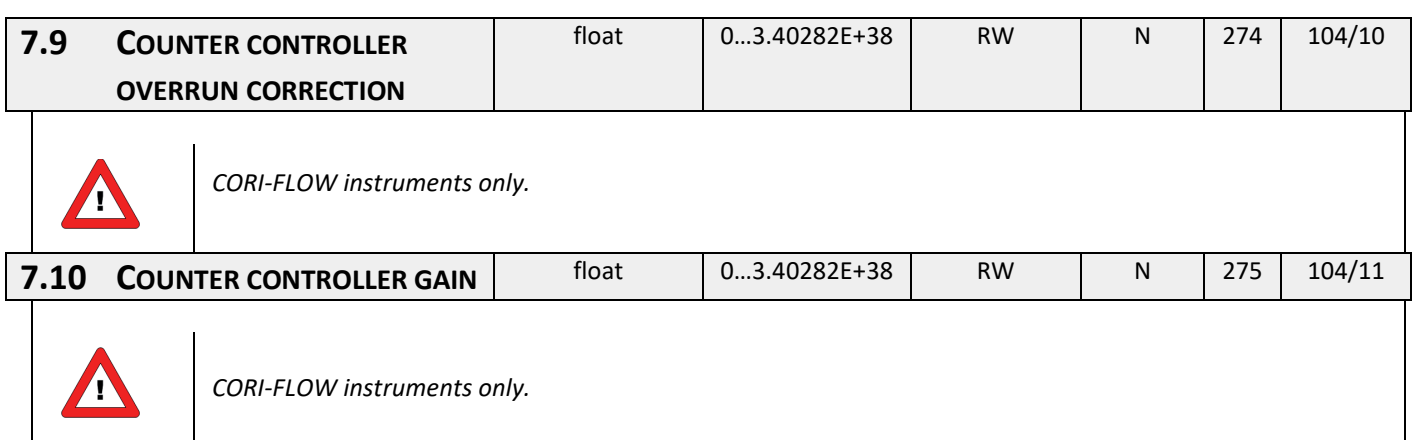

# <span id="page-32-2"></span>**7.11 USING A COUNTER (EXAMPLE)**

Using the counter will take three steps:

- 1. Preparing the instrument (setting correct values for mode, limit etc.)
- 2. Monitoring the alarm info byte (gives info which alarm has occurred)
- 3. Resetting the counter (will re-initialize the counter and set output to normal values again)

### *7.11.1 Using a batch counter*

The measured signal will be integrated in time and there will be a check on a certain limit set by the user.

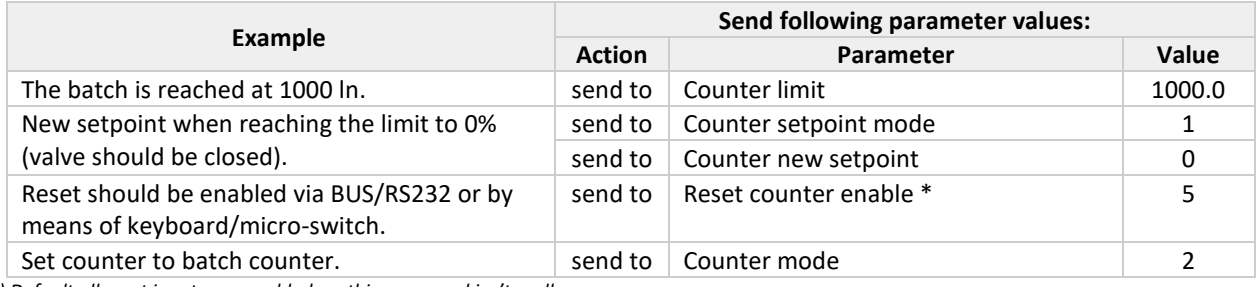

*\*) Default all reset inputs are enabled, so this command isn't really necessary*

Now the counter will be active.

Alarm / Counter status can be monitored by means of parameter alarm info.

Resetting the counter will need the following command reset = 0 and then reset = 3.

To inactivate the counter, put it in counter mode "off". This will also reset your outputs. This can be done sending command: counter mode = 0.

# <span id="page-33-0"></span>*8 IDENTIFICATION PARAMETERS*

<span id="page-33-5"></span><span id="page-33-4"></span><span id="page-33-3"></span><span id="page-33-2"></span><span id="page-33-1"></span>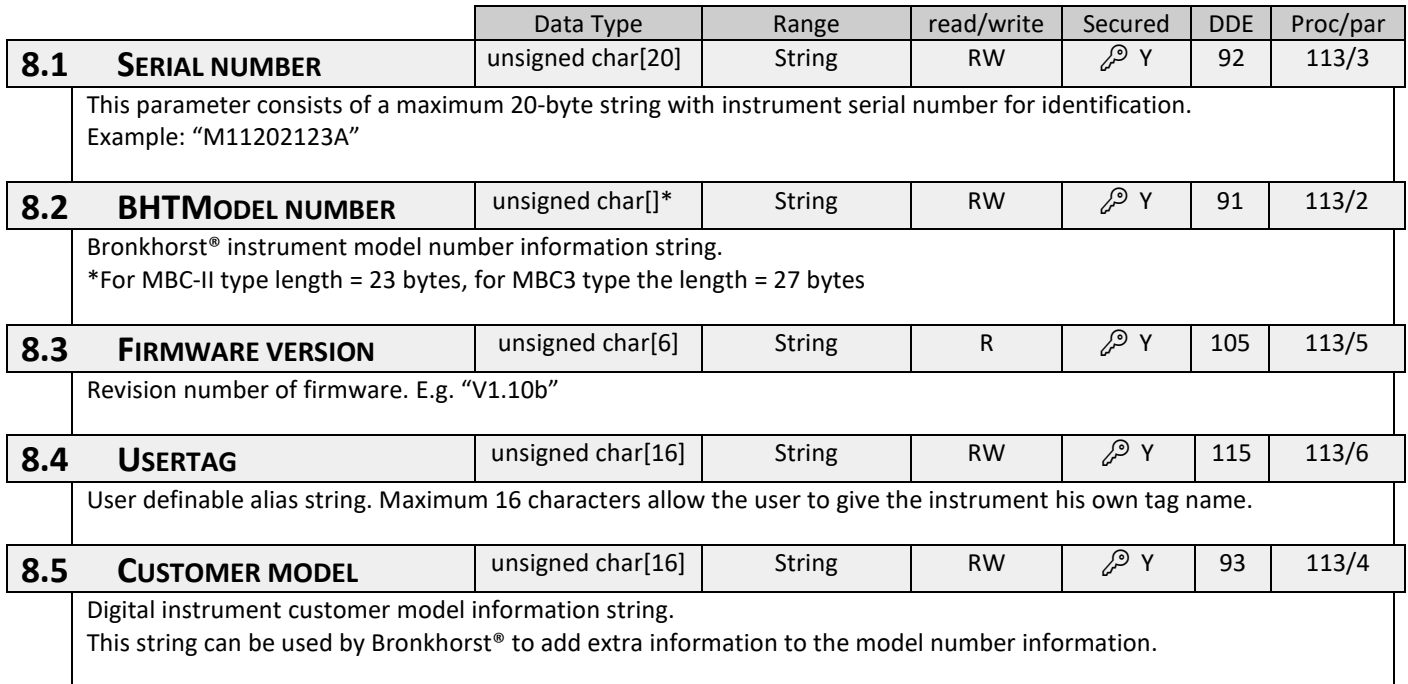

<span id="page-34-1"></span><span id="page-34-0"></span>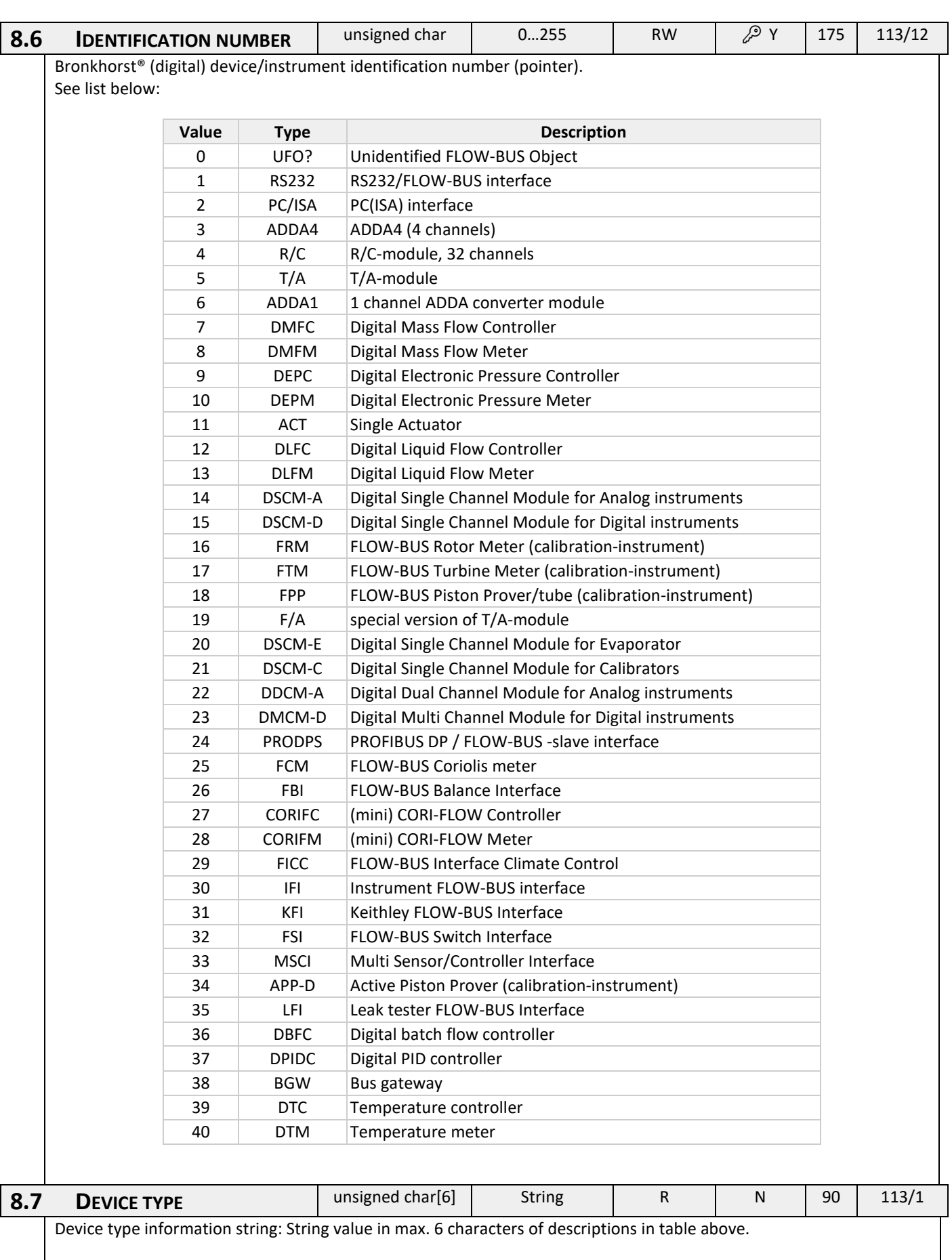

# <span id="page-35-0"></span>*9 SPECIAL PARAMETERS*

<span id="page-35-4"></span><span id="page-35-3"></span><span id="page-35-2"></span><span id="page-35-1"></span>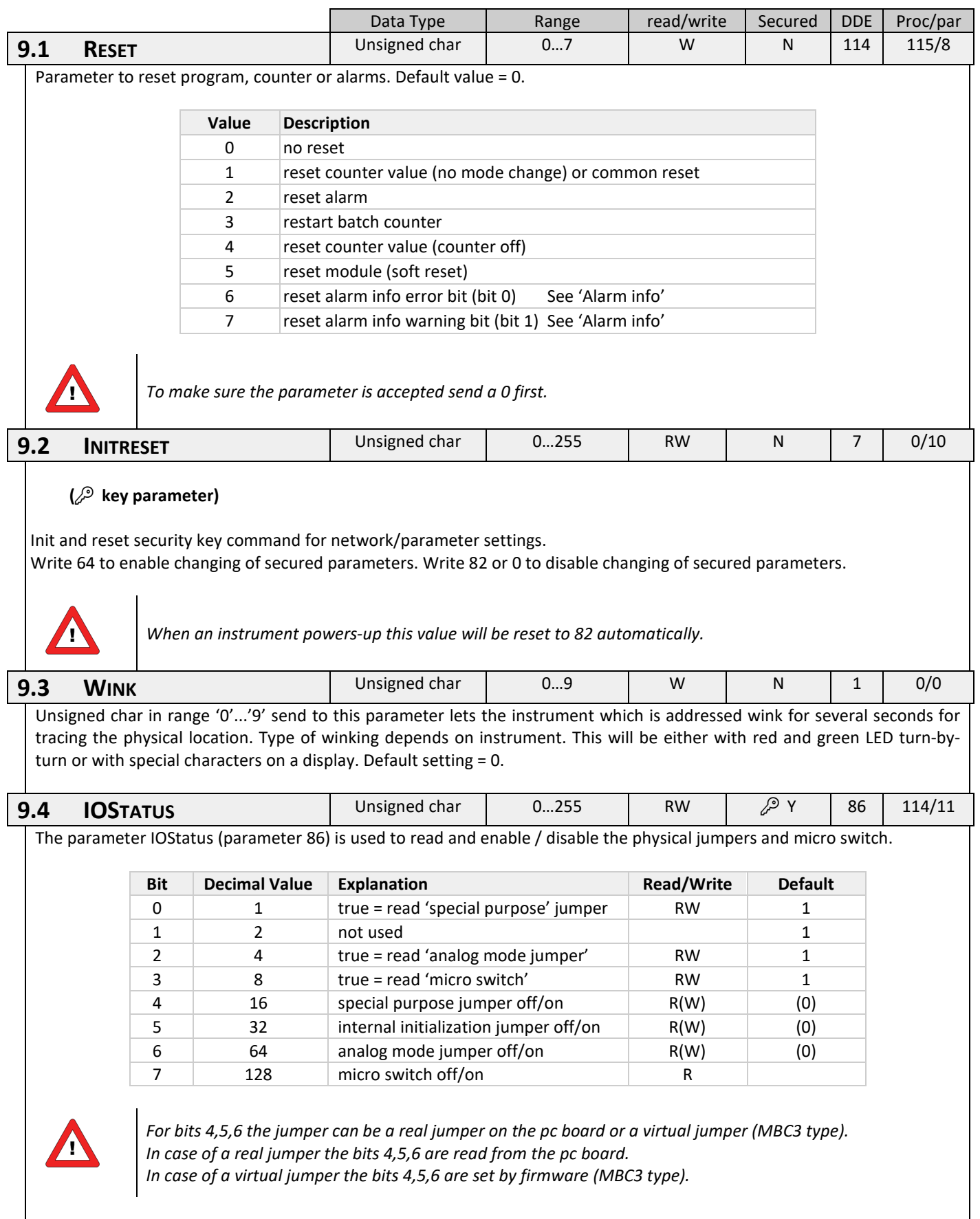

### *9.4.1 Examples of using parameter IOstatus*

- When the analog jumper is set the value of parameter 86 will read:  $1+2+4+8+64 = 79$
- To disable the micro switch bit 3 must be false, value of parameter 86 must be set to.: 1+2+4 = 7
- To disable the analog jumper bit 2 must be false, value of parameter 86 must be set to: 1+2+8= 11

### **Bit 2 = 0 (don't read 'analog jumper')**

At power-on of an instrument the jumper will not be read.

The control mode will remain on the value as it was before power-off.

Only when the control mode before power-off is set to the value 5, 9, 18 or 19 the control mode will switch to 0 (digital).

### **Bit 2 = 1 (read 'analog jumper')**

At power-on of an instrument the jumper will be read.

Only when the control mode before power-off is set to the value 0, 1, 5, 9, 18 or 19 the control mode will switch to: 0 (digital) when jumper 2 is not placed.

1 (analog input) when jumper 2 is placed.

### *9.4.2 Examples of using real jumpers (MBC-I and MBC-II type)*

In normal operation it is not necessary to change the jumper setting. If it cannot be avoided, the jumpers can be reached by removing the uppercase of the housing. Opening the uppercase should be done with great care, because the connection of the field bus and main p.c. board is accomplished by a small flat conductor cable.

Each jumper or switch can be used to make a certain setting by placing a link between a set of pins or by switching one of the DIP-switches as shown below:

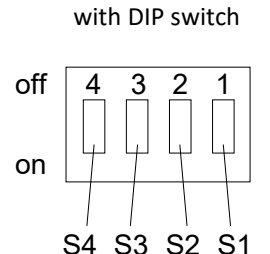

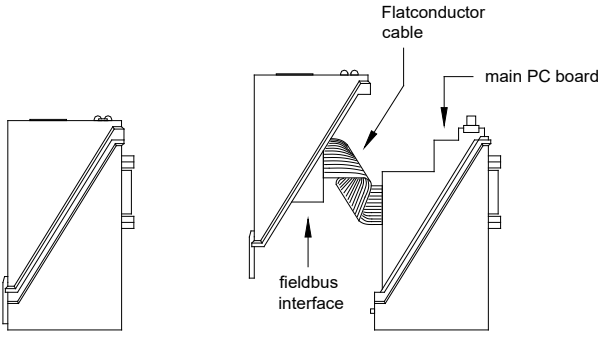

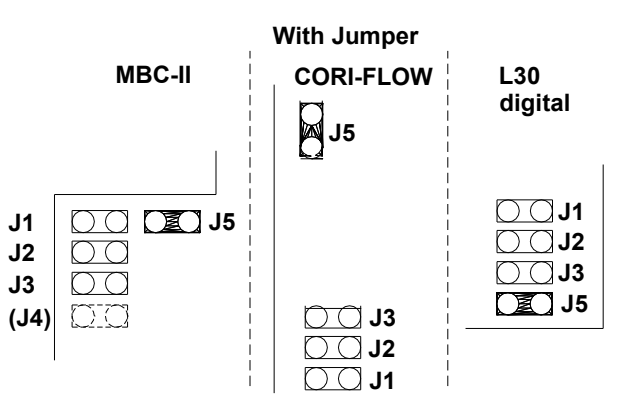

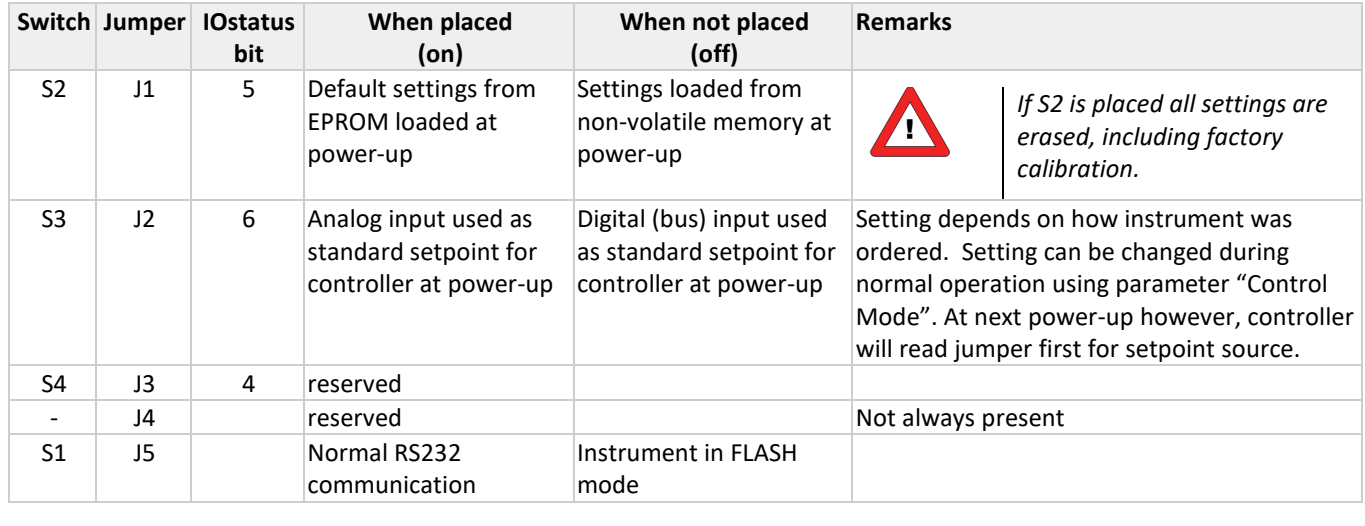

### *9.4.3 Example of using the virtual 'analog mode jumper' (MBC3 type)*

**MBC3** instruments can be recognised by the "MBC3" placed on lower left side of the instrument label (see example in the chapter "MULTIBUS TYPES").

At power-up of an instrument the 'virtual' 'analog mode jumper' (Bit 6 of parameter 86) will determine whether an instrument will be set to "Analog input'(Analog) or "BUS/RS232"(Digital) Control mode.

The typical value's for the parameter 86 (IO Status) are: Value: 79 - Control mode: Analog input (Analog) Value: 15 - Control mode: BUS/RS-232 (Digital)

#### **Example:**

Example using the FLOWDDE server software to change the Control mode from "Analog input" to "BUS/RS-232" .

Start the FLOWDDE Server software, open the communication and write and read the parameters as adviced below.

- FlowDDE Server software: menu "Flow-BUS" → "test Flow-BUS and DDE"

At 'Test FLOW-BUS' select your Channel and Parameter(see below):

- Parameter 7: (initreset)  $\rightarrow$  Write value 64 (actual value is 82)
- Parameter 7 (initreset)→ Read parameter and check value

- Parameter 86: (IO status)  $\rightarrow$  Write value 15 (actual value is 79)

- Parameter 86: (IO status)  $\rightarrow$  Read parameter and check value

- Parameter 7: (initreset)  $\rightarrow$  Write value 82 (actual value is 64) - Parameter 7 (initreset)  $\rightarrow$  Read parameter and check value

Now the bit 6 of parameter 86 is set to zero and at power-up the control mode will be set to 'RS232/BUS' .

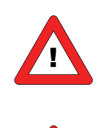

*For some FLOWDDE Server versions you have to uncheck 'Hide advance parameters" in the menu 'Server' → 'Settings' of Flow-DDE to obtain access to the DDE Parameter 86 (IO Status).*

*-If the actual control mode is not equal to 0, 1, 9 or 18, it will not be overruled by the 'virtual' 'analog mode jumper' .*

# <span id="page-38-0"></span>*10 SPECIAL INSTRUMENT FEATURES*

# <span id="page-38-1"></span>**10.1 ZEROING**

**Not applicable for: EL-PRESS (Metal Sealed) Series IN-PRESS Series LIQUI-FLOW Series L10(I) / L20(I) LIQUI-FLOW Series L30**

The zero procedure is able to remove zero offset signals on the sensor signal automatically. This automatic procedure can be started through the BUS/RS232 or by means of the switch on the instrument.

### *10.1.1 Zeroing with the micro-switch*

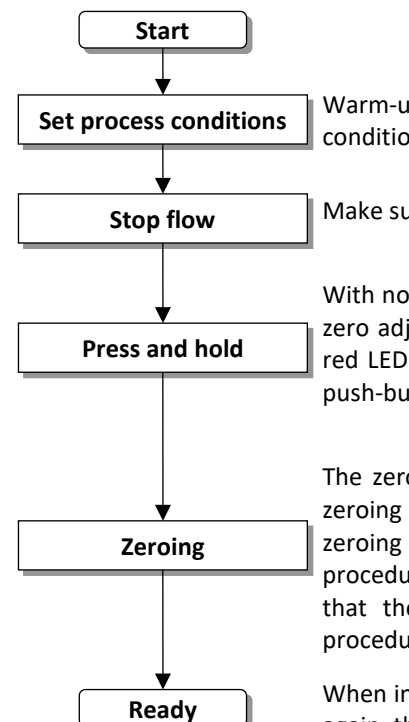

**Set process conditions** Warm-up, pressure up the system and fill the instrument according to the process conditions.

Make sure no flow is going through the instrument by closing valves near the instrument.

With no flow, use the push-button switch (#) on the outside of the instrument to start the zero adjustment procedure. Press the push-button (#) and hold it, after a short time the red LED will go ON and OFF then the green LED will go ON. At that moment release the push-button (#).

The zeroing procedure will start at that moment and the green LED will blink fast. The zeroing procedure waits for a stable signal and saves the zero. If the signal is not stable zeroing will take long (max 180 sec) and the nearest point to zero is accepted. The procedure will take approx. 10 sec (for CORI-FLOW approx. 120 sec). Always make sure that there is going no flow through the instrument when performing the zeroing procedure.

When indication is showing 0% signal and the green indication LED is burning continuously again, then the zeroing procedure has been performed well.

### *10.1.2 Zeroing with digital communication*

The following parameters must be used for zeroing an instrument:

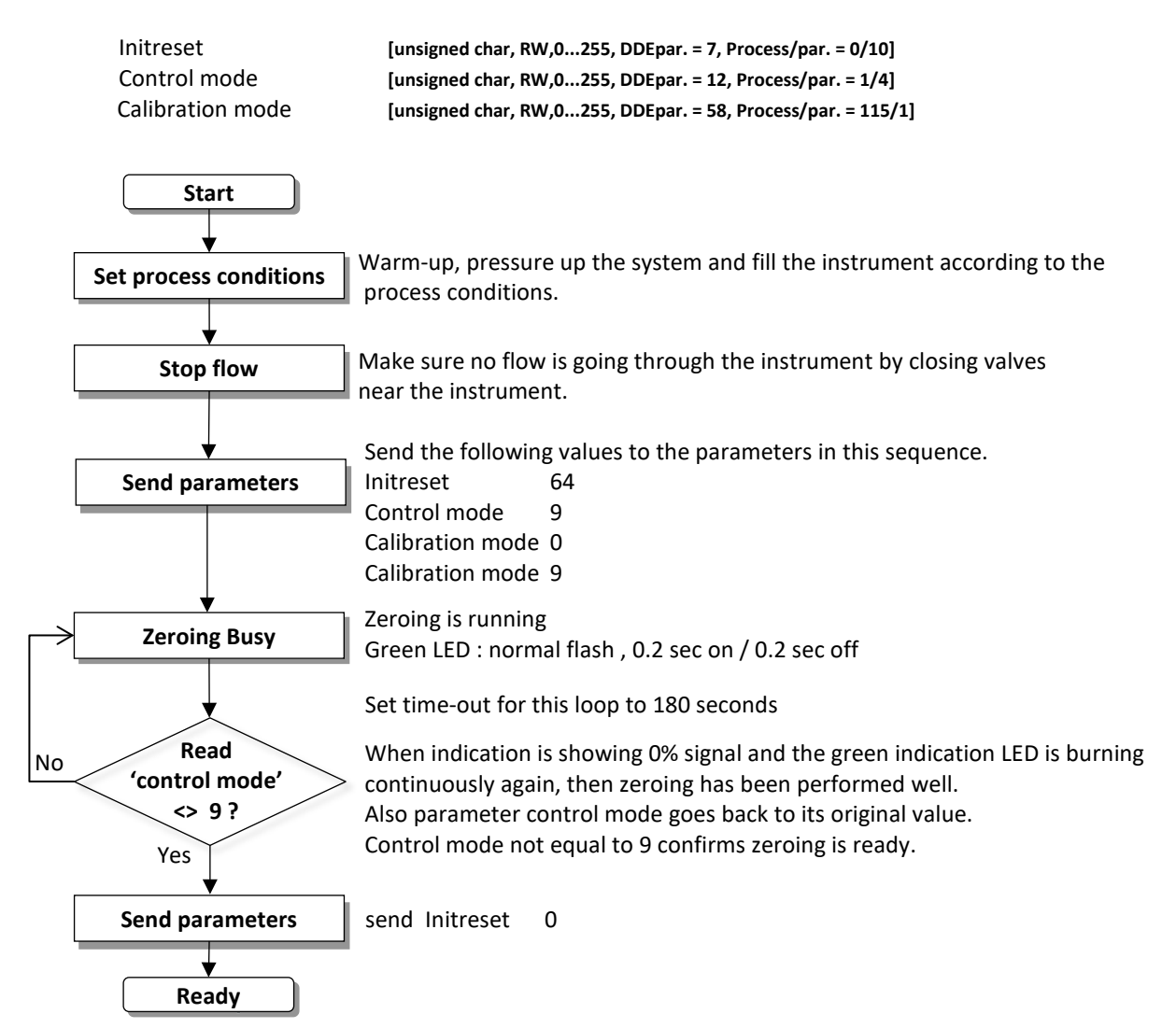

This action will be performed already during production at Bronkhorst®, but may be repeated at wish on site

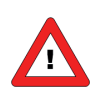

*For (mini) CORI-FLOW always perform a zero on site.*

### <span id="page-39-0"></span>**10.2 RESTORE PARAMETER SETTINGS**

All parameter value settings in the instruments are stored in non-volatile memory so each time at power-up these settings are known. However, several settings can be changed afterwards in the field by a user if needed. Sometimes it may be necessary to get back all original settings. Therefore a backup of all settings, at production final-test, are stored in non-volatile memory. Because of this it is possible to restore these original factory settings at any moment. Restoring original factory settings can be achieved by means of the micro-switch on top of the instrument or through a command via BUS/RS232. See instructions for manual operation with switch and LED's for details.

# <span id="page-40-0"></span>**10.3 BUS CONFIGURATION MODE**

When the serial communication at the instrument connector (the '9 pin D-Sub connector' or '8DIN connector') is not configured as RS-232 the instrument cannot be accessed by using the Bronkhorst® FlowDDE Software. The FlowDDE software requires the FLOW-BUS protocol over RS232 at a baudrate of 38400 baud.

In the 'Bus Configuration Mode' the serial communication at the instrument connector is forced to the FLOW-BUS protocol over RS232 at a baudrate of 38400 baud.

To activate the Configuration Mode by means of the micro switch push button:

- 1. The power supply of the instrument is switched off.
- 2. Push the button and hold it while switching on the power
- 3. Release the button when both LED's are blinking. The Configuration Mode is active, communication by FlowDDE is possible. If the configuration mode is active then the green LED will show a pattern: 2s ON and 0.1s OFF (Please also see the Led indications table of instruments in normal running mode).

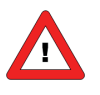

*This mode is a toggle mode and it will remain after the instrument is powered off and on again.*

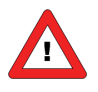

*The bus safe state will not function if the bus configuration mode is activated.*

# <span id="page-41-0"></span>*11 MANUAL INTERFACE: MICRO-SWITCH AND LED'S*

# <span id="page-41-1"></span>**11.1 GENERAL**

The micro-switch on top of the digital instrument can be used to start a certain function at the instrument. When the switch is pressed down, both LED's will start indicating different patterns in a loop. The switch has to be pressed down until the 2 LED's are indicating the right pattern. Then the switch has to be released and the choice has been made.

Normally (when the switch is not pressed) the green and red LED are used for mode indication on digital instruments.

### *11.1.1 LED and switch locations*

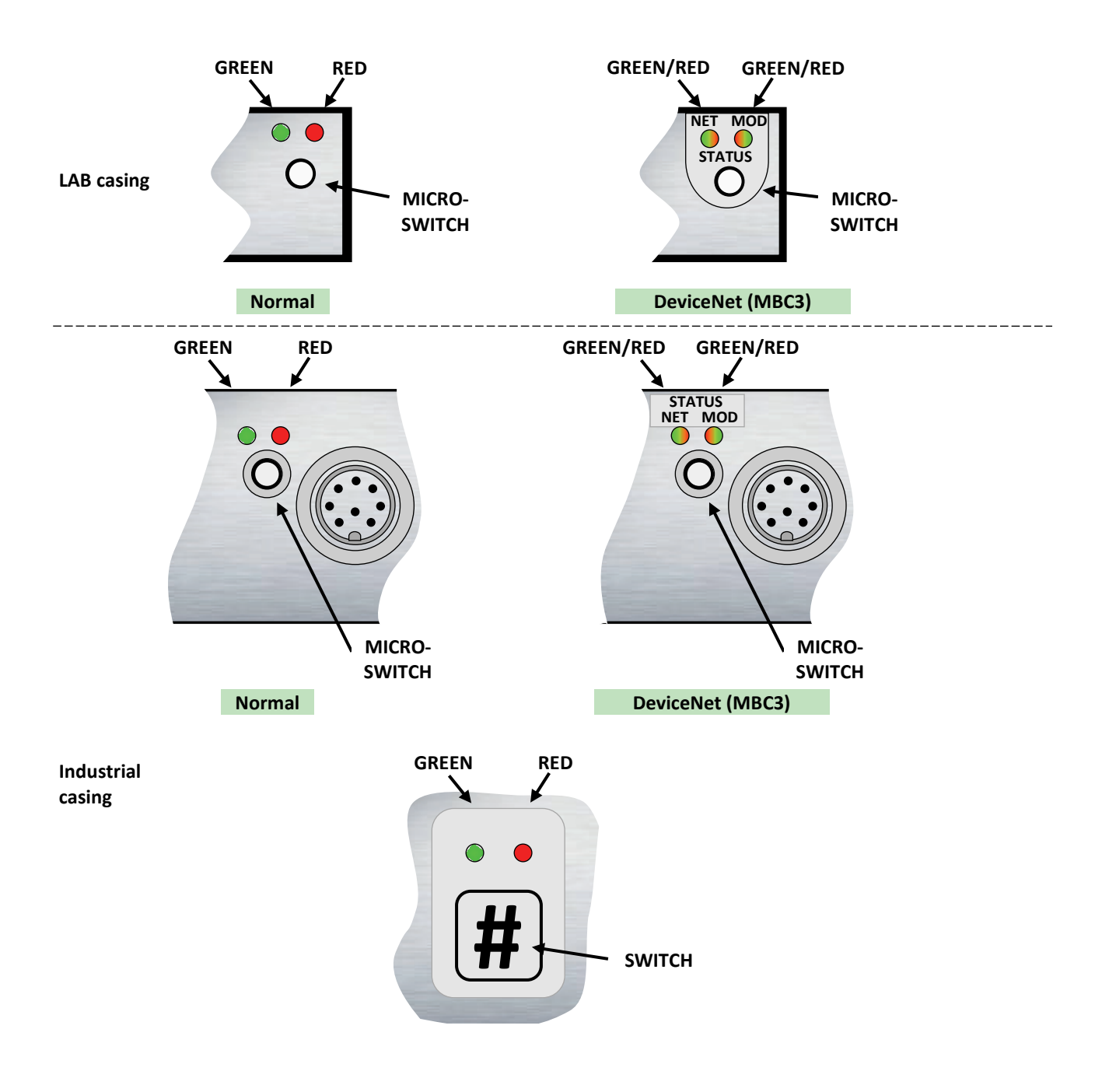

# <span id="page-42-0"></span>**11.2 LED'S INDICATIONS**

# *11.2.1 LED indications mode (no switch used)*

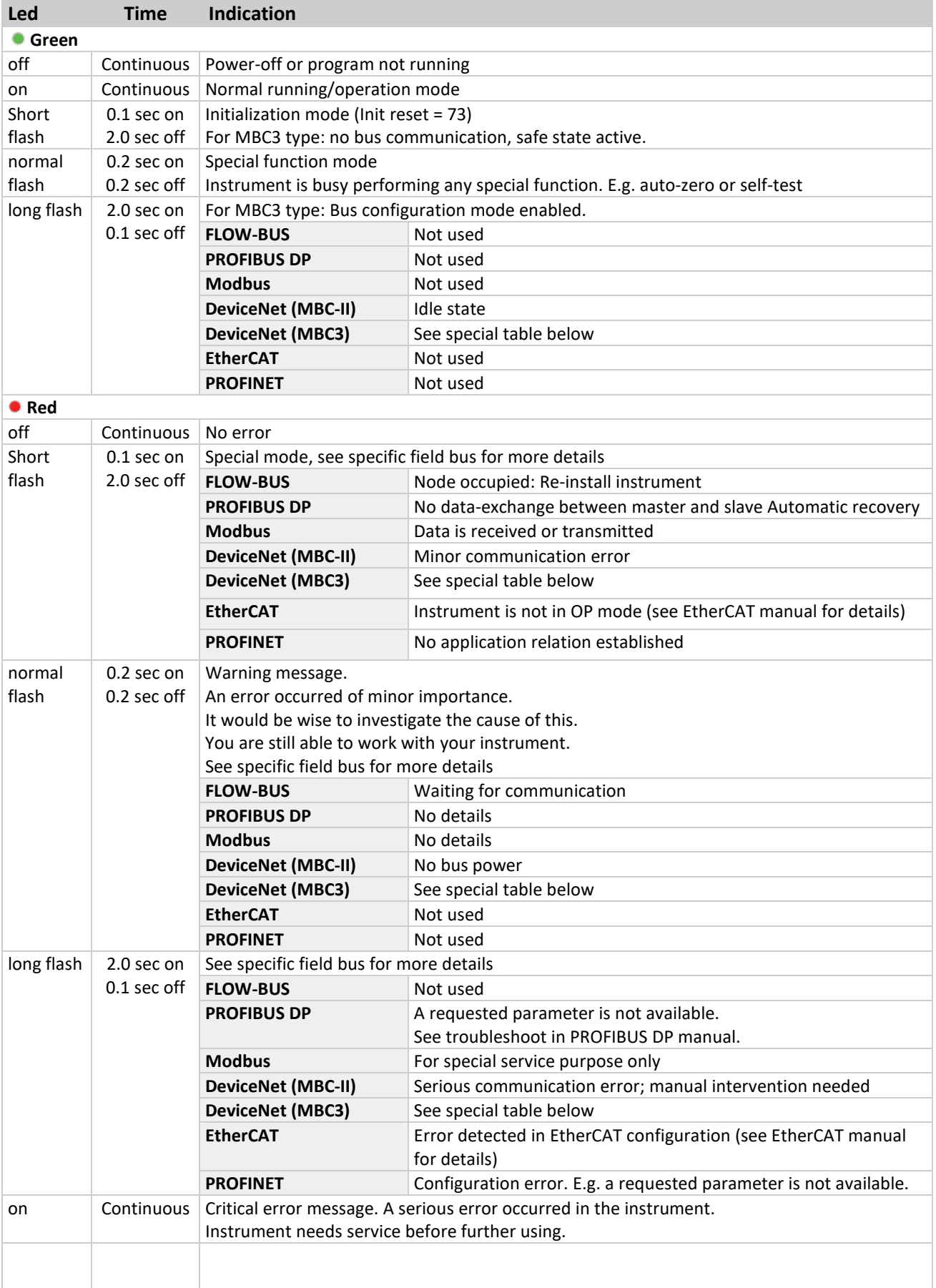

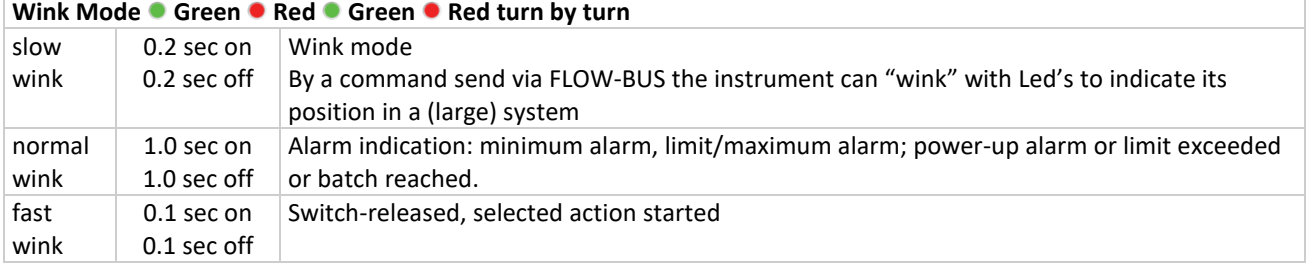

# *11.2.2 LED indications mode (DeviceNet MBC3)*

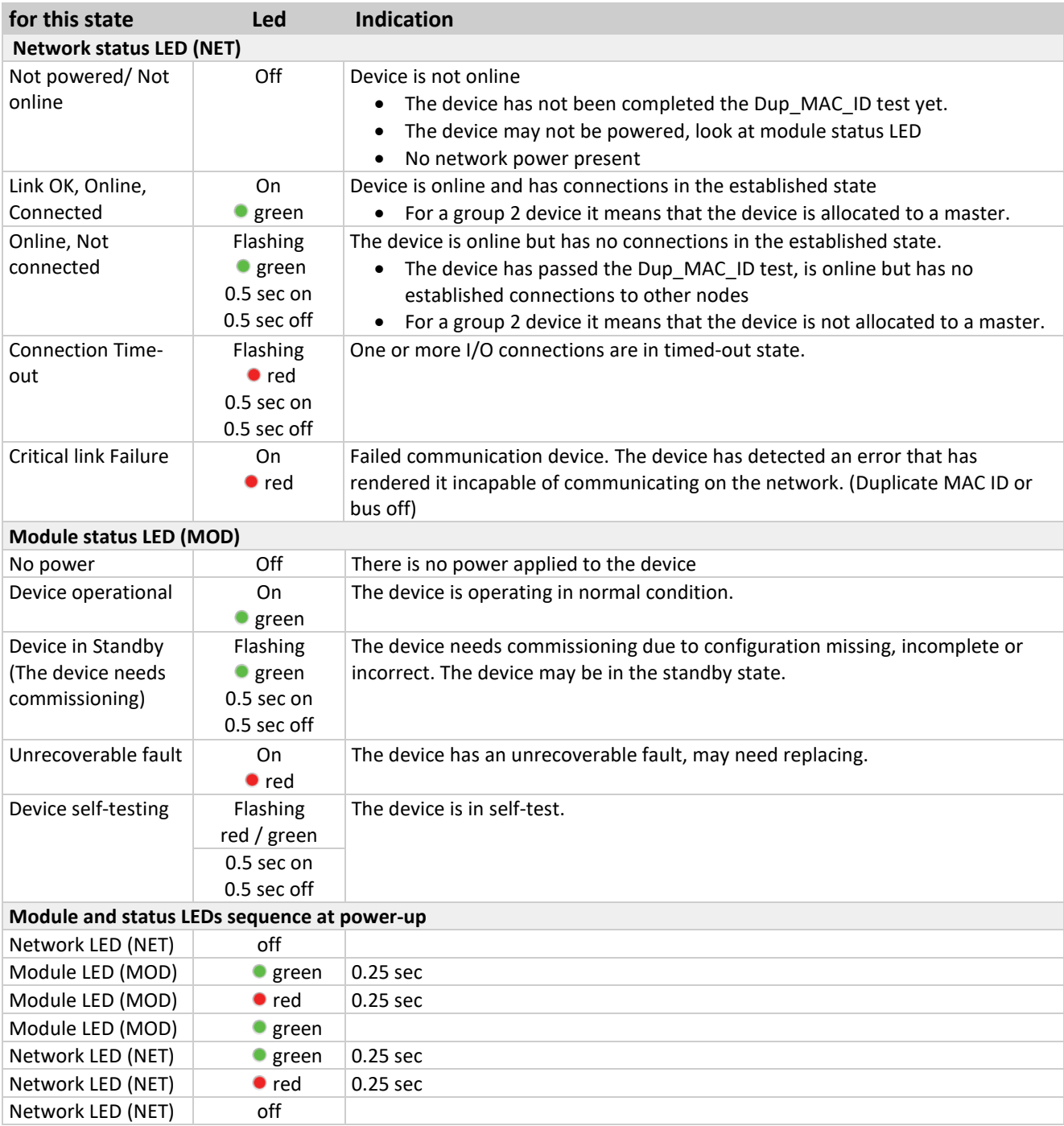

### *11.2.3 LED indications using micro-switch at normal running mode of an instrument*

When the switch is pressed-down both LED's will be switched-off for function selection. As long as the switch will be pressed-down, there will be a change in indication by the 2 LED's after each 4 seconds. The moment the user recognizes the indication (LED-pattern) for the function he wants, he must release the switch. Now the wanted function is triggered.

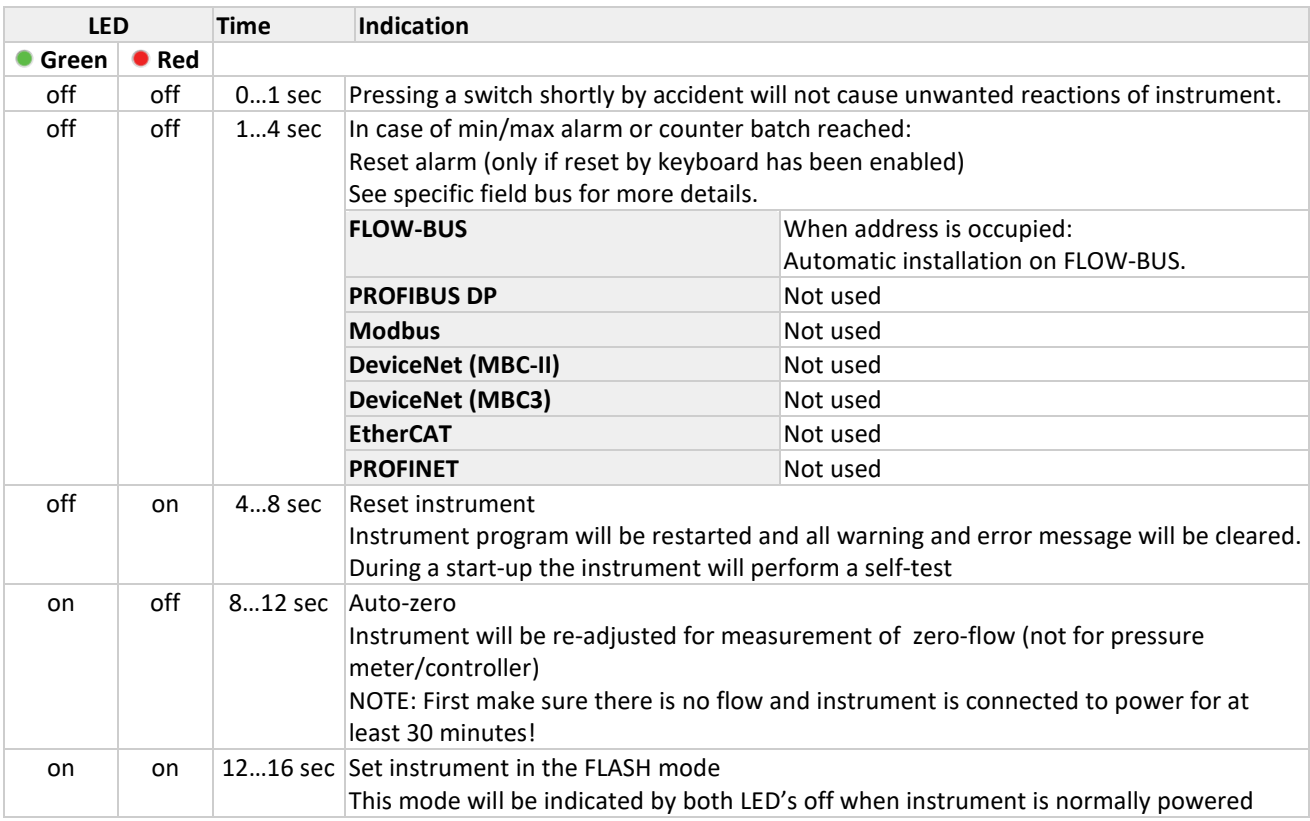

### *11.2.4 LED indications using micro-switch at power-up situation*

Here is described what the indications are for the functions to be performed at power-up situation of an instrument. This can be realized by pressing the switch first and while pressing, connecting the power. These actions have a more 'initializing' character for the instrument.

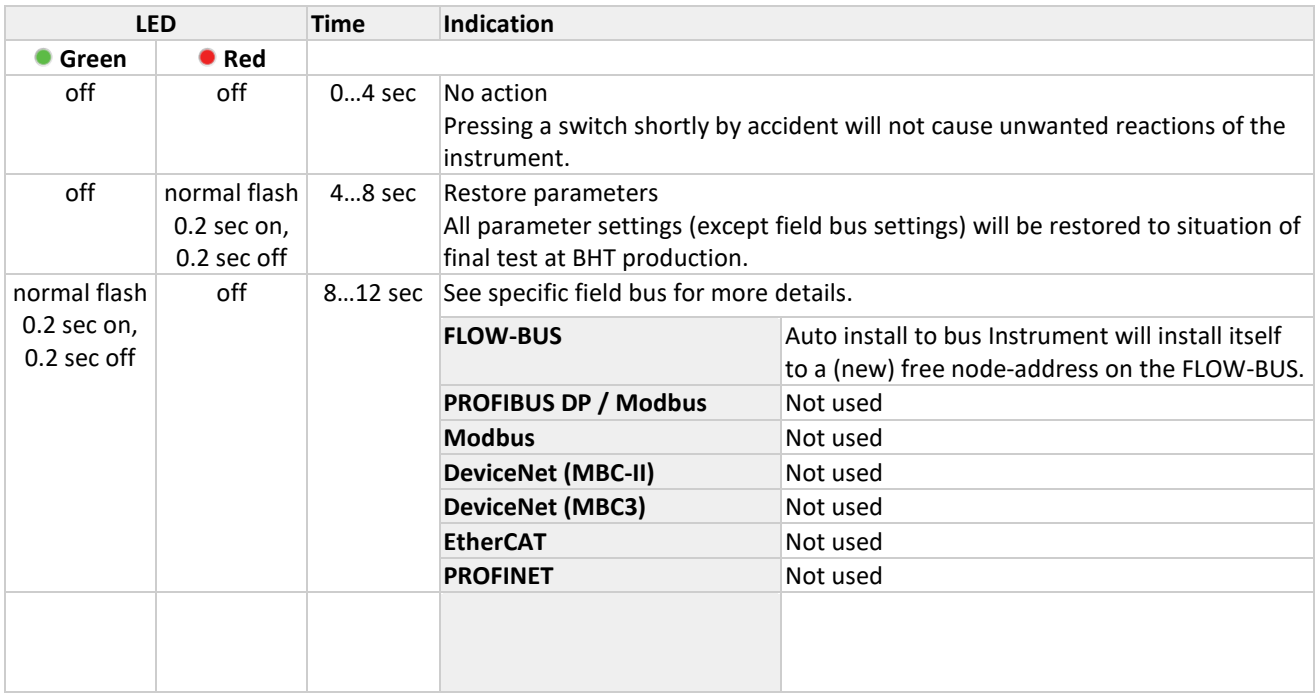

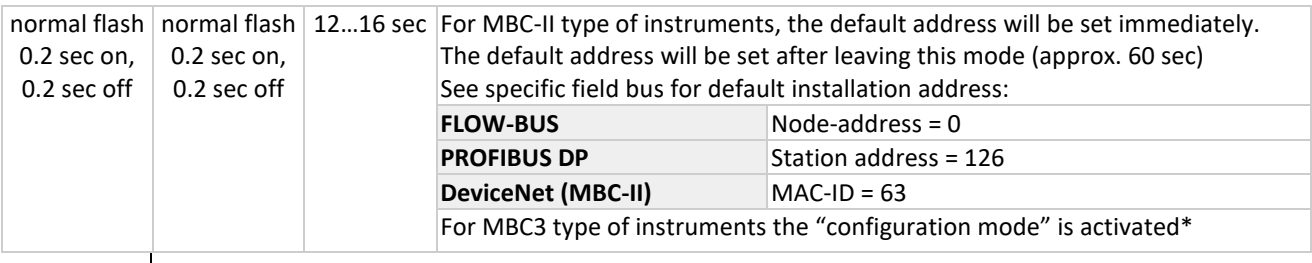

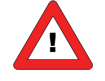

*\*MBC3 type instruments have additional functionality for Remote/manual install. It also sets the baud rate and bus type for the main connector back to its default value as is 38K4 and type RS232. This is called the "configuration mode"*

*The bus safe state will not function if the bus configuration mode is activated.*

# <span id="page-45-0"></span>**11.3 MICRO-SWITCH USE FOR READING / SETTING ADDRESS / MAC-ID AND BAUDRATE**

### *11.3.1 General*

The micro-switch can be used for several functions. The function it triggers may be depending on the present field bus. Use the micro-switch always in combination with the LED's to prevent errors. The following functions can be triggered with the micro-switch.

- Set instrument to default installation address/MAC-ID
- Read bus-address/MAC-ID and baud rate
- Change bus-address/MAC-ID and baud rate
- Read control mode
- Change control mode

To read or change settings by the micro-switch and LED's, the number can be separated in "tens" and "units". The "tens" is the most left part of the number. The "unit" is the most right decimal of the number.

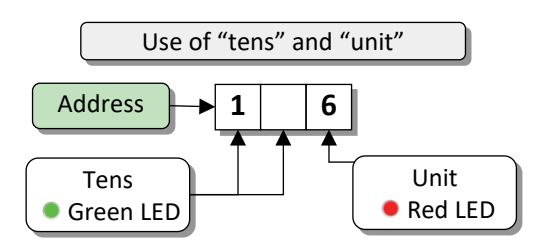

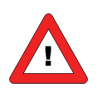

*The easiest way to set an address / baud rate is by using the rotary switches on the instrument (if present). Remember that the rotary switch setting overrides software setting at start-up if the switches are not in the soft-address position.*

### *11.3.2 Readout bus-address/MAC-ID and baudrate:*

Pressing the switch 3x briefly with intervals of max. 1 second in normal running/operation mode will trigger the instrument to "show" its bus address/MAC-ID and baud rate. For indication the bus-address/MAC-ID the green LED will flash the amount of tens and the red LED the amount of units in the number. For indication of baud rate setting, both LED's will flash. The flashes are called "count-flashes" and have a pattern of 0.5 sec. on, 0.5 sec. off.

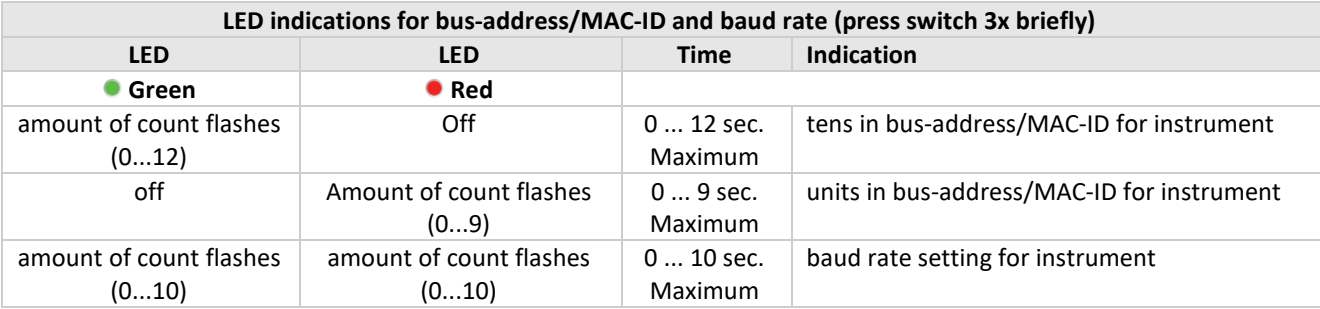

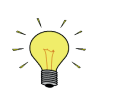

*Value zero will be indicated by a period of 1 sec. off (0.5 sec. off + 0.5 sec. off).*

#### **Examples**:

- For bus address/MAC-ID 35 the green LED will flash 3 times and the red LED will flash 5 times.
- For bus address/MAC-ID 20 the green LED will flash 2 times and the red LED will flash 0 times.
- For bus address/MAC-ID 3 the green LED will flash 0 times and the red LED will flash 3 times.
- For bus address 126 the green LED will flash 12 times and the red LED will flash 6 times.

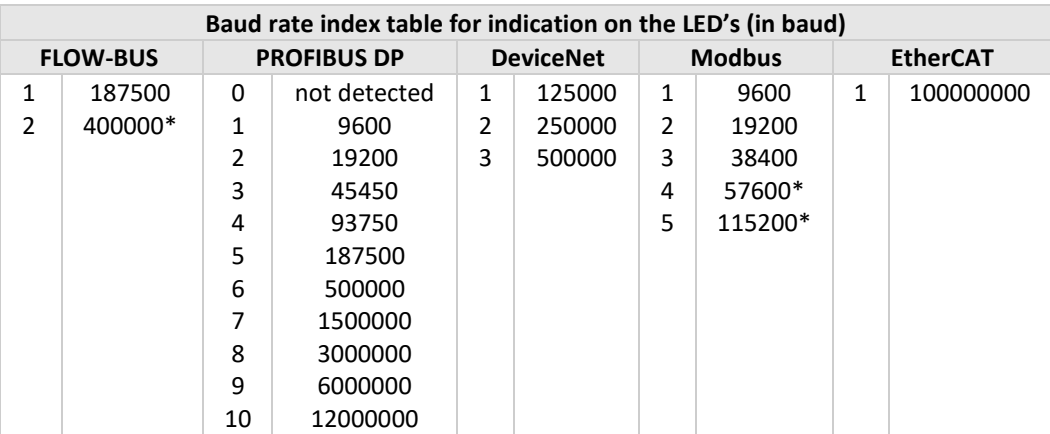

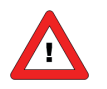

*\*MBC3 type instruments have additional baud rates available for the several field busses.*

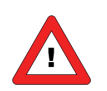

*EtherCAT bus address is always '0'.*

#### **Examples:**

- For PROFIBUS DP baud rate readout of 12000000 Baud, both LED's will flash 10 times.
- For DeviceNet baud rate readout of 250000 Baud, both LED's will flash 2 times.

### *11.3.3 Change bus-address/MAC-ID and baudrate:*

Pressing the switch 5x briefly with intervals of max. 1 second in normal running/operation mode. Within the time-out period of 60 seconds it is possible to start changing the bus-address/MAC-ID of the instrument. For certain field bus systems it is necessary to select the baud rate also. Other field bus systems only have one baud rate or the baud rate setting will adapt to the setting of the master automatically. In these cases baud rate selection is not needed and will be skipped.

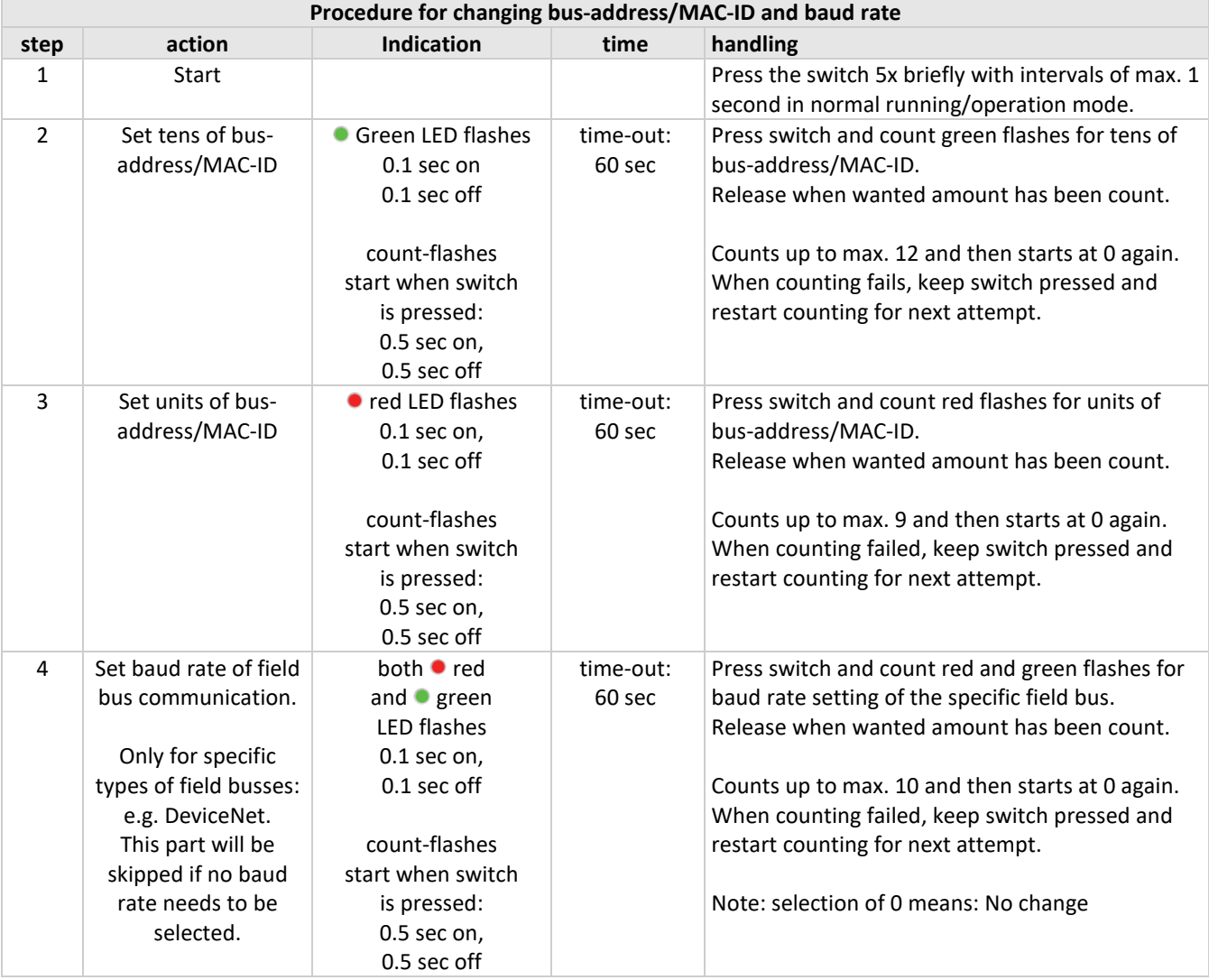

Instrument returns to normal running/operation mode. Changes are valid when they are made within the time-out times.

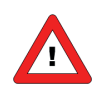

*Value zero will be indicated by a period of 1 sec. off (0.5 sec. off + 0.5 sec. off). When value zero is wanted, press switch shortly and release it again within 1 sec.*

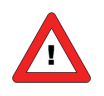

*Before each action of flash-counting, the LED's to be used for counting will flash in a high frequency. (Pattern: 0.1 sec on, 0.1 sec off). As soon as the switch is pressed-down, this LED (or both LED's) will be off and the counting sequence will start.*

### <span id="page-48-0"></span>**11.4 MICRO-SWITCH USE FOR READING/CHANGING CONTROL MODE:**

### *11.4.1 Read control mode*

For switching between different functions in use of a digital meter or controller several modes are available. More information about the available control modes can be found at parameter "Control mode".

Pressing the switch 2x briefly with intervals of max. 1 second in normal running/operation mode will trigger the instrument to "show" its control mode. For indication of the control mode number the green LED will flash the amount of tens and the red LED the amount of units in the number. The flashes are called "count-flashes" and have a pattern of 0.5 sec. on, 0.5 sec. off. The control mode numbers can be found at parameter "control mode"

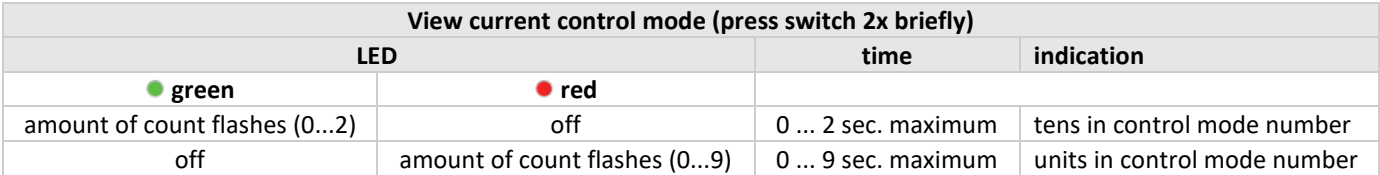

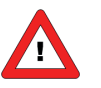

*Value zero will be indicated by a period of 1 sec. off (0.5 sec. off + 0.5 sec. off).*

### *11.4.2 Change control mode:*

For switching between different functions in use of a digital meter or controller several modes are available. More information about the available control modes can be found at parameter "Control mode".

Pressing the switch 4x briefly with intervals of max. 1 second in normal running/operation mode will trigger the instrument to "change" its control mode.

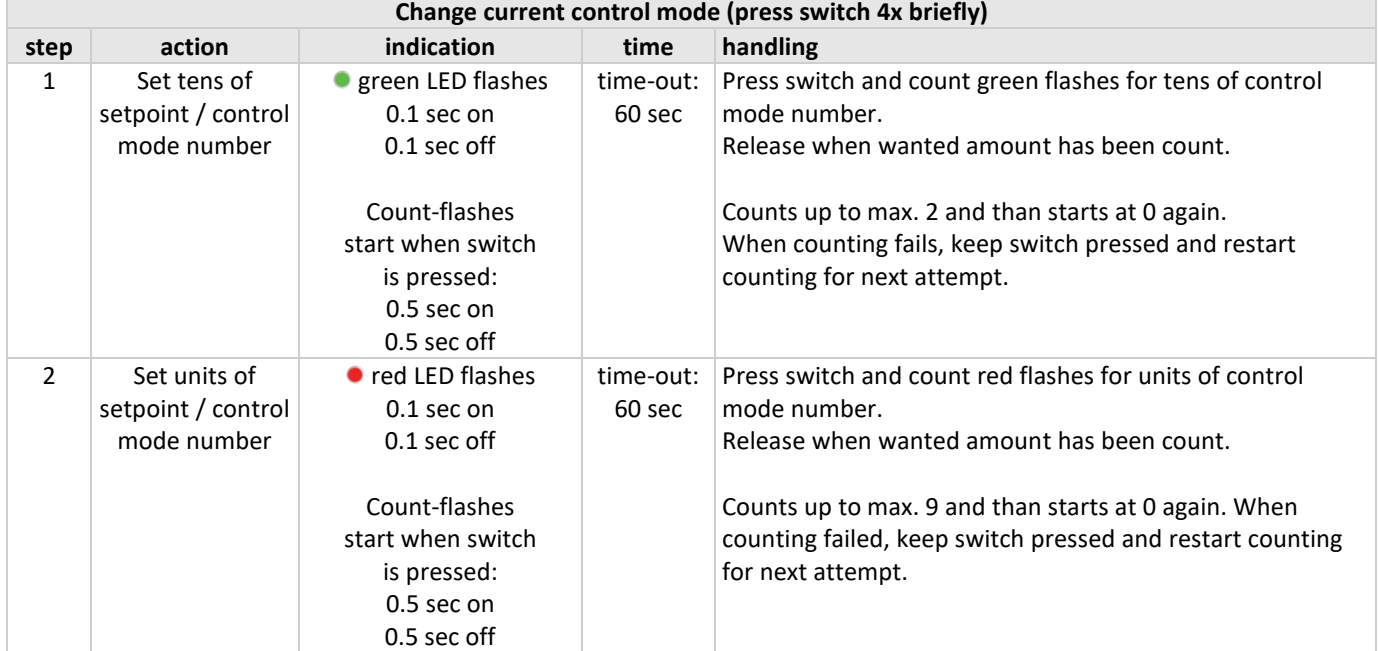

Instrument returns to normal running/operation mode.

Changes are valid when they are made within the time-out times.

See parameter 'Control mode' for behaviour at power-up of the instrument.

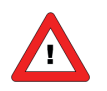

*Value zero will be indicated by a period of 1 sec. off (0.5 sec. off + 0.5 sec. off). When value zero is wanted, press switch shortly and release it again within 1 sec.*

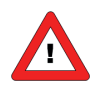

*Before each action of flash-counting, the LED's to be used for counting will flash in a high frequency. (Pattern: 0.1 sec on, 0.1 sec off). As soon as the switch is pressed-down, this LED (or both LED's) will be off and the counting sequence will start.*

# <span id="page-49-0"></span>*12 TESTING AND DIAGNOSTICS*

All digital instruments have facilities to run self-test procedures for diagnostics. Most of the instrument functions will be tested automatically during start-up or normal running mode of the instrument. All results of testing or malfunctioning will be stored in special diagnostics registers in the non-volatile memory of the instrument. These registers will contain actual information about the functioning of the instrument. The red LED on top of the instrument is used to indicate if there is something wrong. The longer the LED is burning (blinking) red, the more is wrong with the instrument.

# <span id="page-50-0"></span>*13 SERVICE*

For current information on Bronkhorst® and service addresses please visit our website:

# **[http://www.bronkhorst.com](http://www.bronkhorst.com/)**

Do you have any questions about our products? Our Sales Department will gladly assist you selecting the right product for your application. Contact sales by e-mail:

# **[sales@bronkhorst.com](mailto:sales@bronkhorst.com)**

For after-sales questions, our Customer Service Department is available with help and guidance. To contact CSD by email:

# **[aftersales@bronkhorst.com](mailto:aftersales@bronkhorst.com)**

No matter the time zone, our experts within the Support Group are available to answer your request immediately or ensure appropriate further action. Our experts can be reached at:

# **+31 859 02 18 66**